#### Linux 4.x Tracing: **Performance Analysis with bcc/BPF**

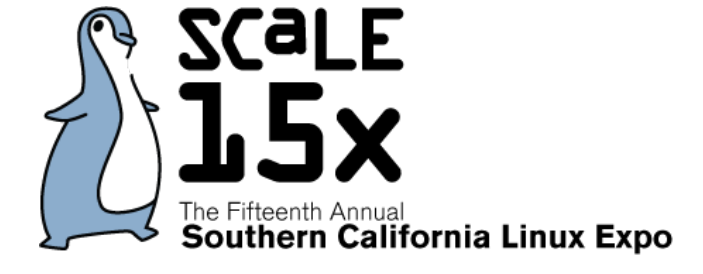

Brendan Gregg *Senior Performance Architect* 

Mar 2017

**NETFLIX** 

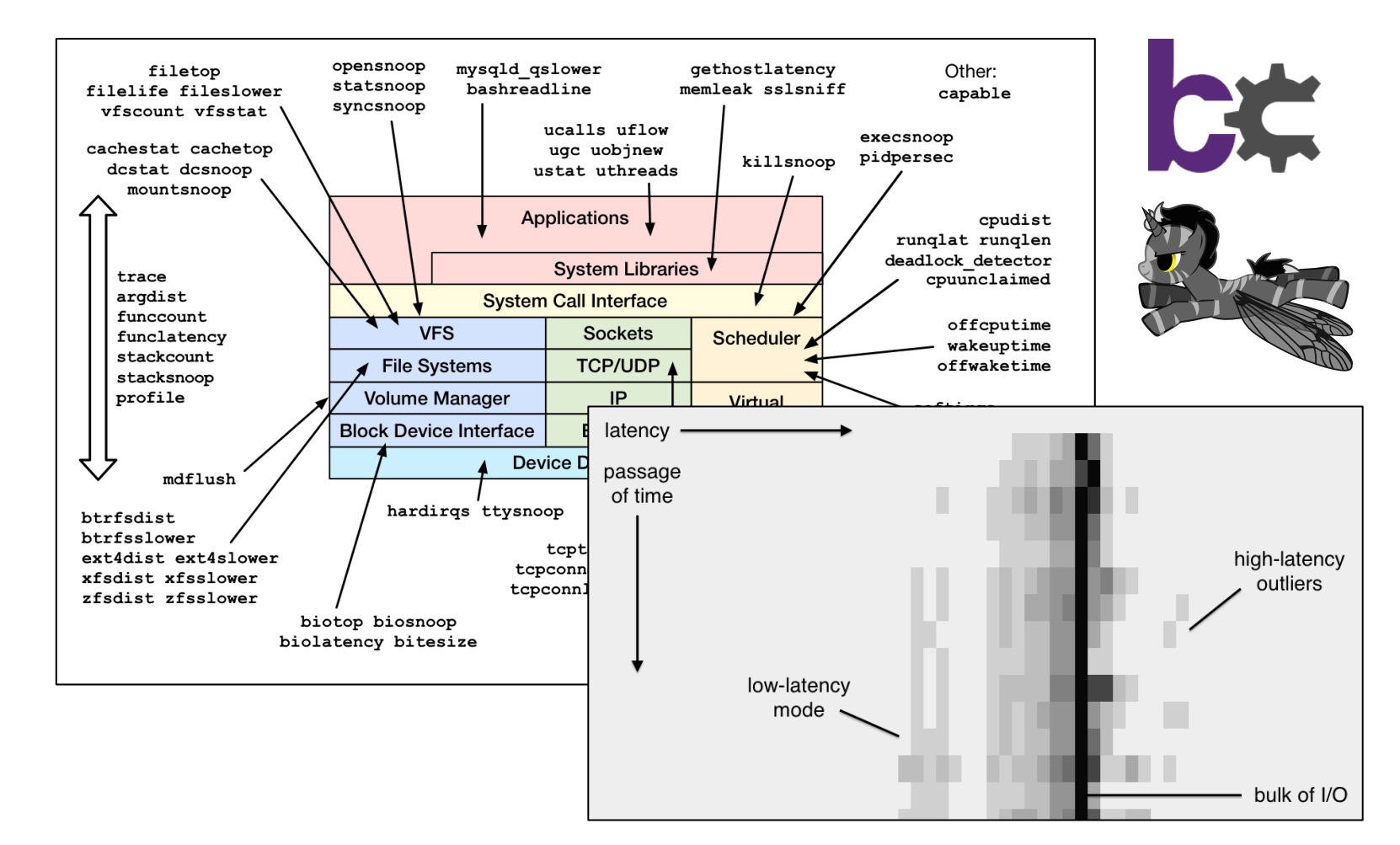

Linux tracing in the last 3 years...

# How do we use these superpowers?

# Take aways

- 1. Understanding the value of Linux tracing superpowers
- 2. Upgrade to Linux  $4.4+ (4.9)$  is better)
- 3. Ask for eBPF support in your perf analysis/monitoring tools

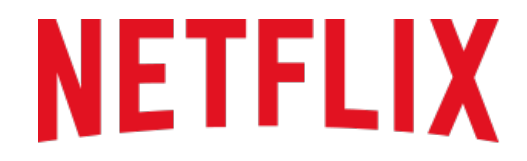

**REGIONS WHERE NETFLIX IS AVAILABLE** 

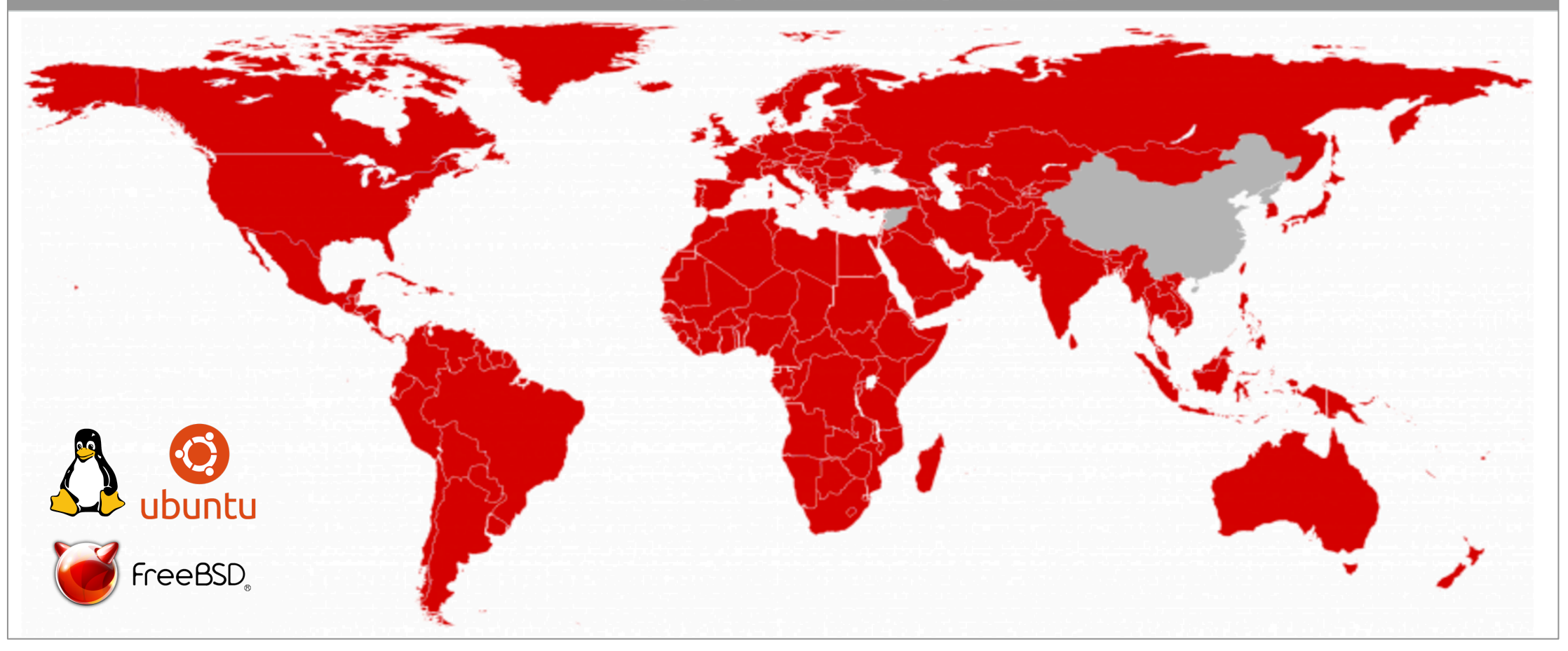

### Ye Olde BPF

Berkeley Packet Filter

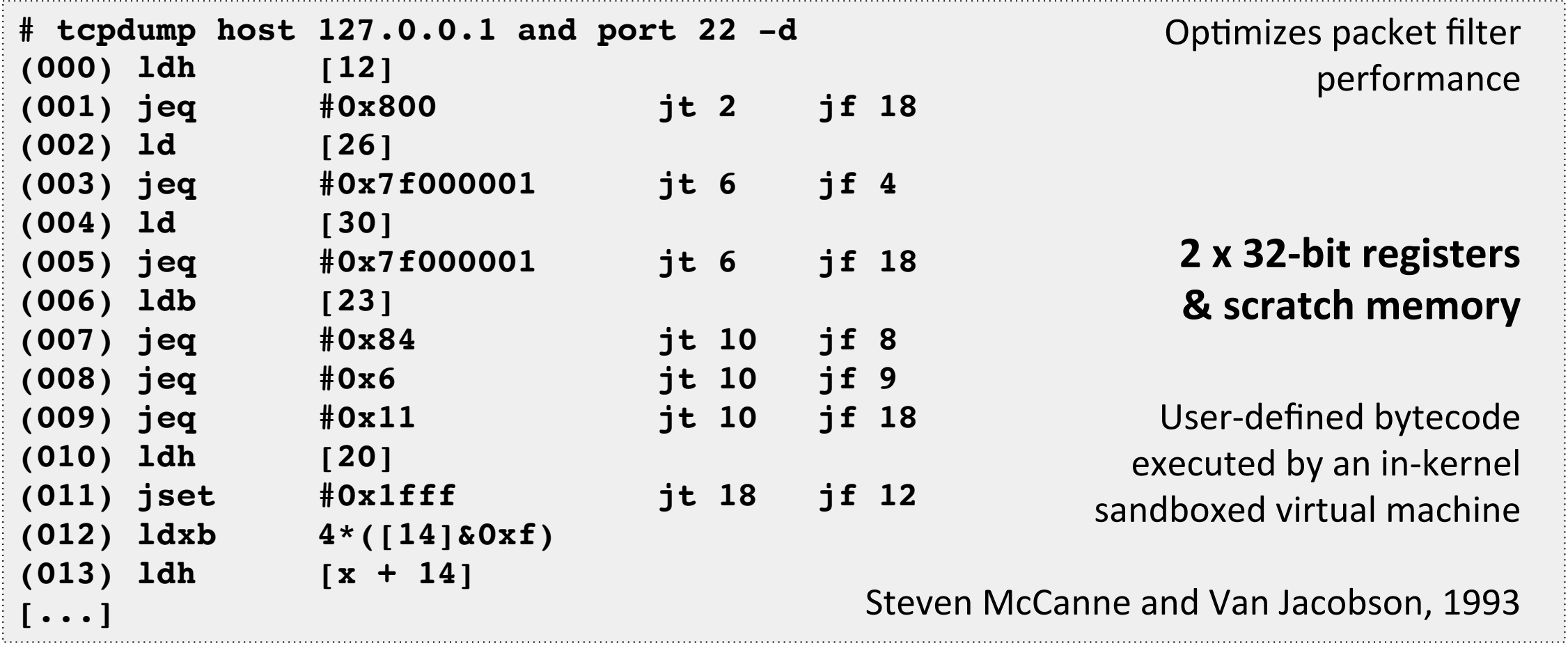

#### Enhanced BPF

aka eBPF or just "BPF"

```
struct bpf_insn prog[] = {BPF_MOV64_REG(BPF_REG_6, BPF_REG_1),
       BPF LD ABS(BPF B, ETH HLEN + offsetof(struct iphdr, protocol) /* R0 = ip->proto */),
       BPF_STX_MEM(BPF_W, BPF_REG_10, BPF_REG_0, -4), /* *(u32 *)(fp - 4) = r0 */
       BPF MOV64 REG(BPF REG 2, BPF REG 10),
       BPF_ALU64_IMM(BPF_ADD, BPF_REG_2, -4), /* r2 = fp - 4 */ 10 x 64-bit registers
                                                                              maps (hashes)
       BPF LD MAP FD(BPF REG 1, map fd),
       BPF_RAW_INSN(BPF_JMP | BPF_CALL, 0, 0, 0, BPF_FUNC_map_lookup_elem),
                                                                                      actions
       BPF_JMP_IMM(BPF_JEQ, BPF_REG_0, 0, 2),
       BPF_MOV64_IMM(BPF_REG_1, 1), /* r1 = 1 */BPF RAW INSN(BPF STX | BPF XADD | BPF DW, BPF REG 0, BPF REG 1, 0, 0), /* xadd r0 += r1 */
       BPF MOV64 IMM(BPF REG 0, 0), /* r0 = 0 */BPF_EXIT_INSN(),
                                                                     Alexei Starovoitov, 2014+
};
```
#### Enhanced BPF Use Cases

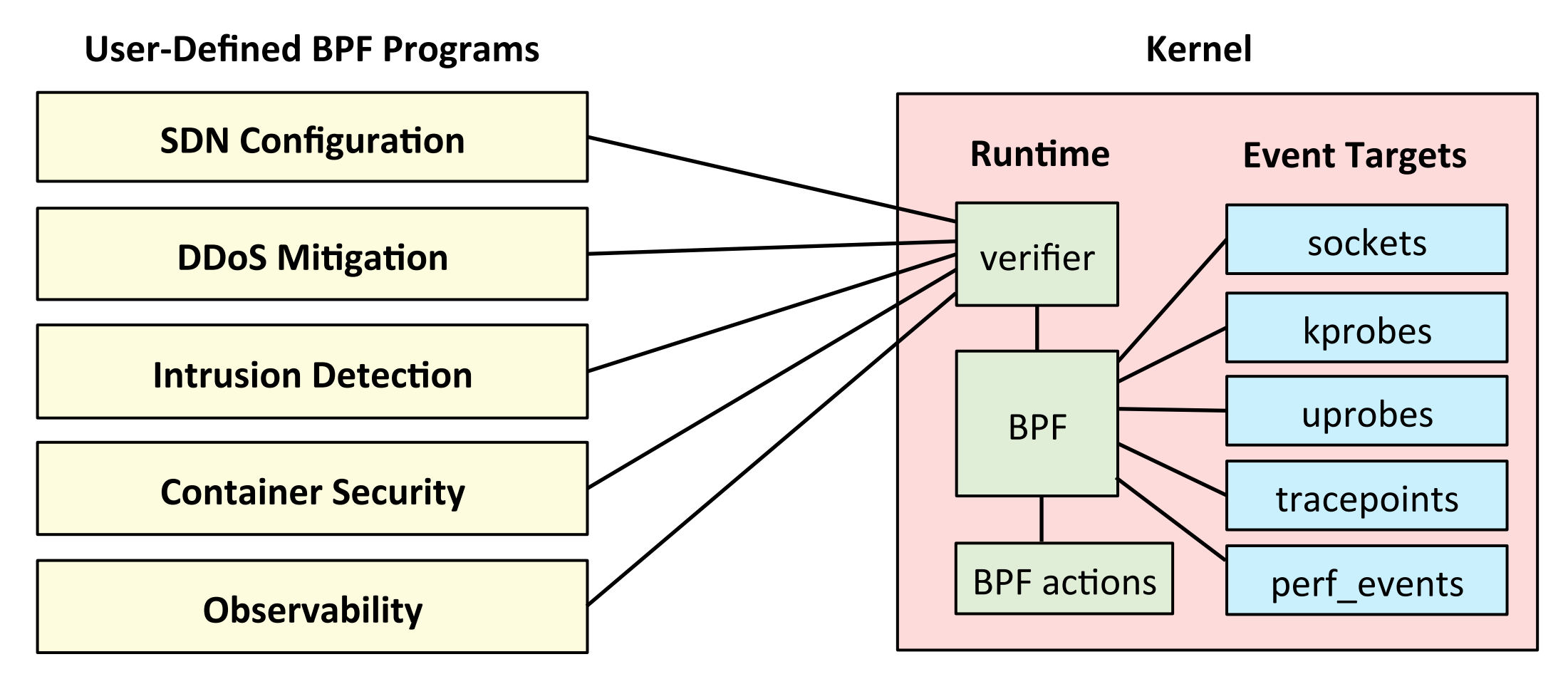

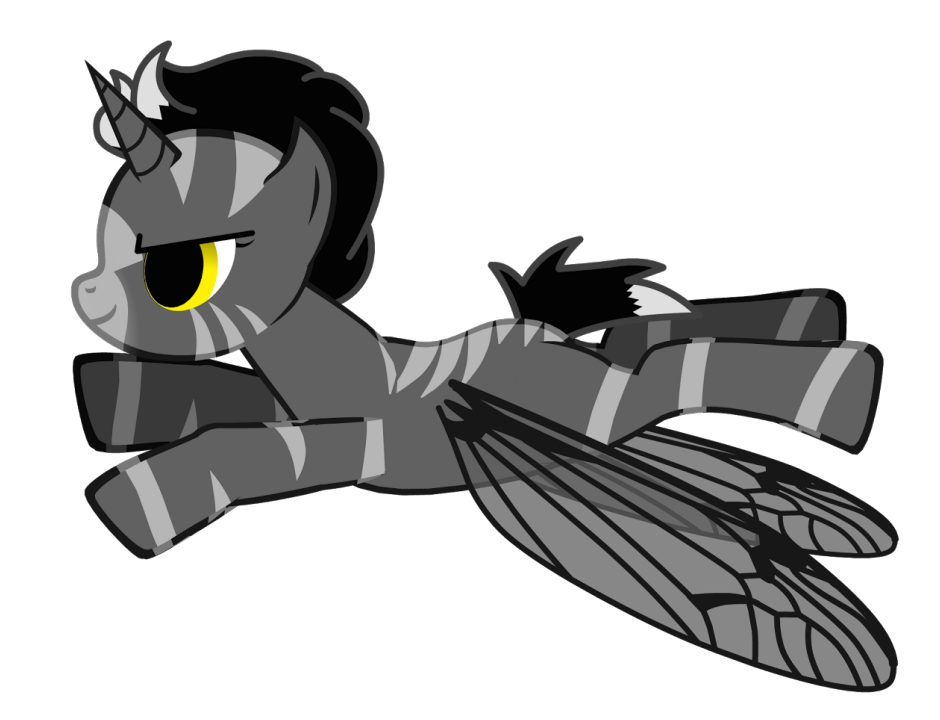

# Enhanced BPF is in Linux

#### Demo

# New Observability Tools

• Efficient, production safe, useful metrics:

```
# biolatency -mT 1
Tracing block device I/O... Hit Ctrl-C to end.
```
**06:20:16**

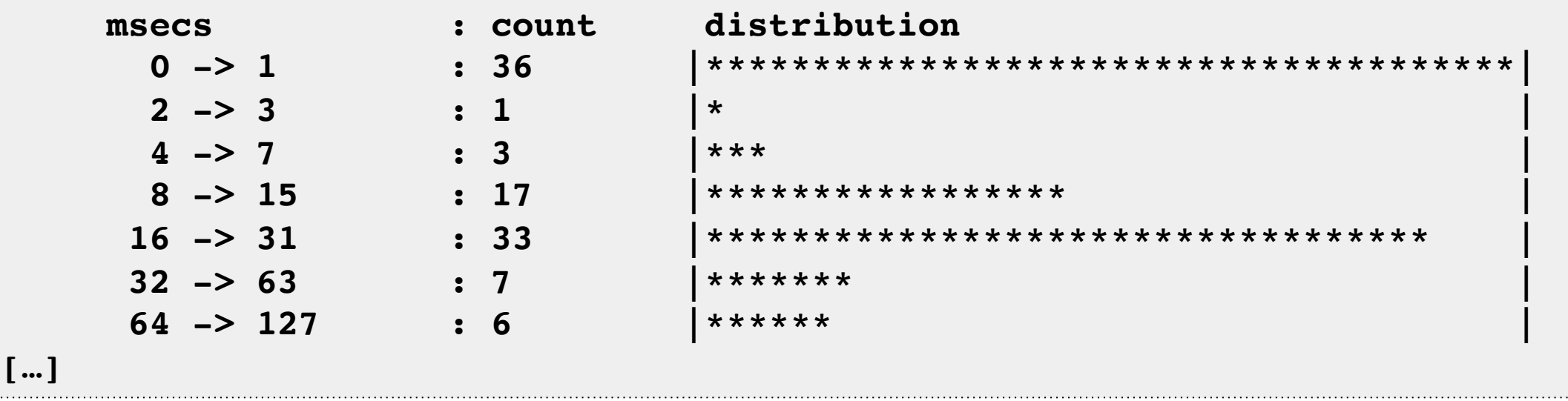

These CLI tools may be useful even if you never use them, as examples of what to implement in GUIs

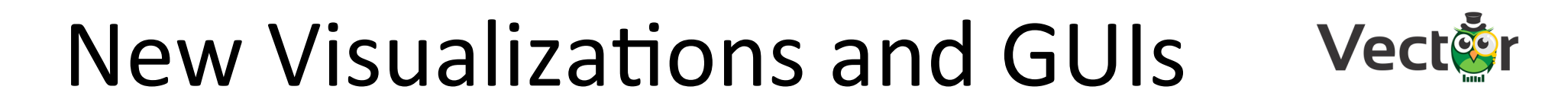

#### Eg, Netflix self-service UI:

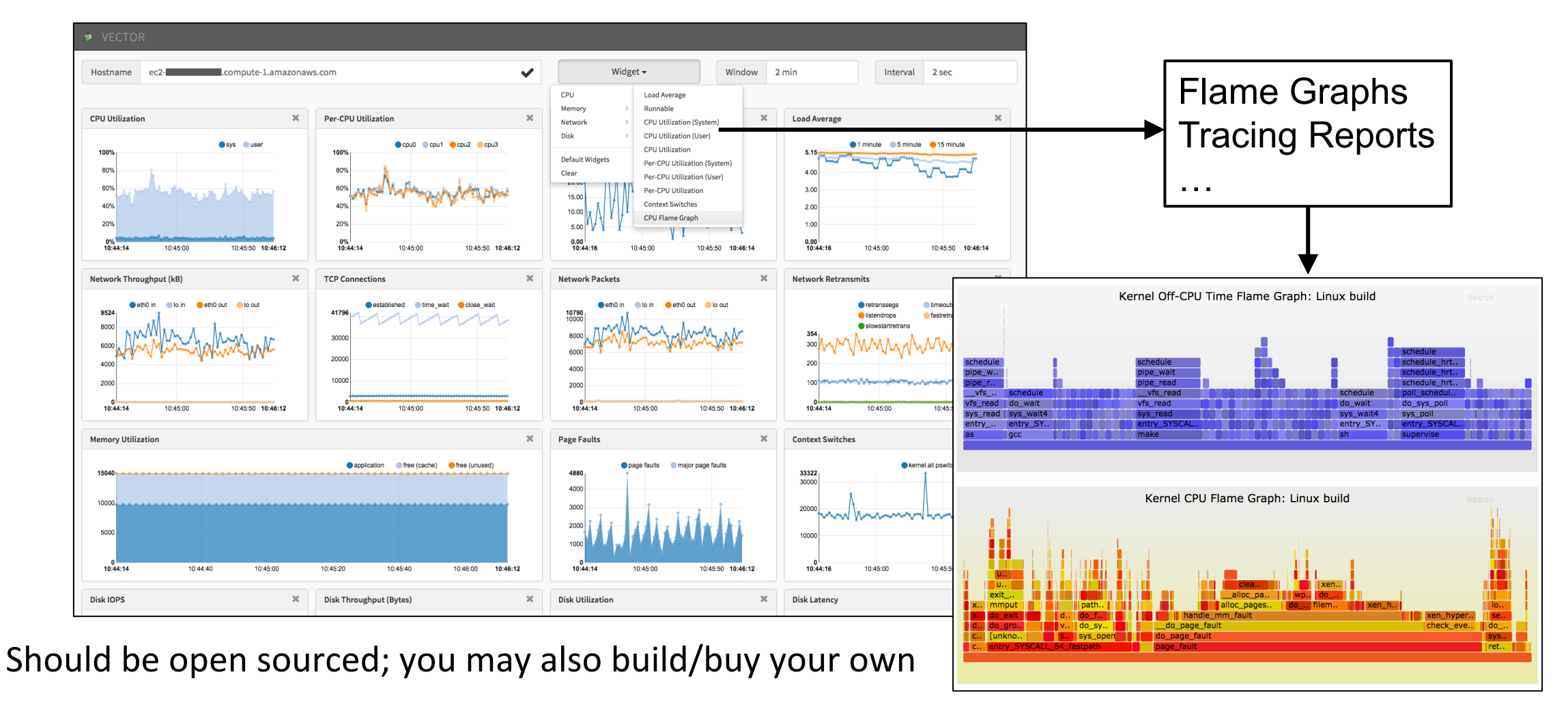

# **BPF TRACING**

Introducing enhanced BPF

# A Linux Tracing Timeline

- 1990's: Static tracers, prototype dynamic tracers
- 2000: LTT + DProbes (dynamic tracing; not integrated)
- 2004: kprobes (2.6.9)
- 2005: DTrace (not Linux), SystemTap (out-of-tree)
- 2008: ftrace (2.6.27)
- 2009: perf events (2.6.31)
- $-$  2009: tracepoints  $(2.6.32)$
- 2010-2016: ftrace & perf events enhancements
- $-$  2012: uprobes  $(3.5)$
- 2014-2017: enhanced BPF patches: supporting tracing events
- $-$  2016-2017: ftrace hist triggers

also: LTTng, ktap, sysdig, ...

### Linux Events & BPF Support

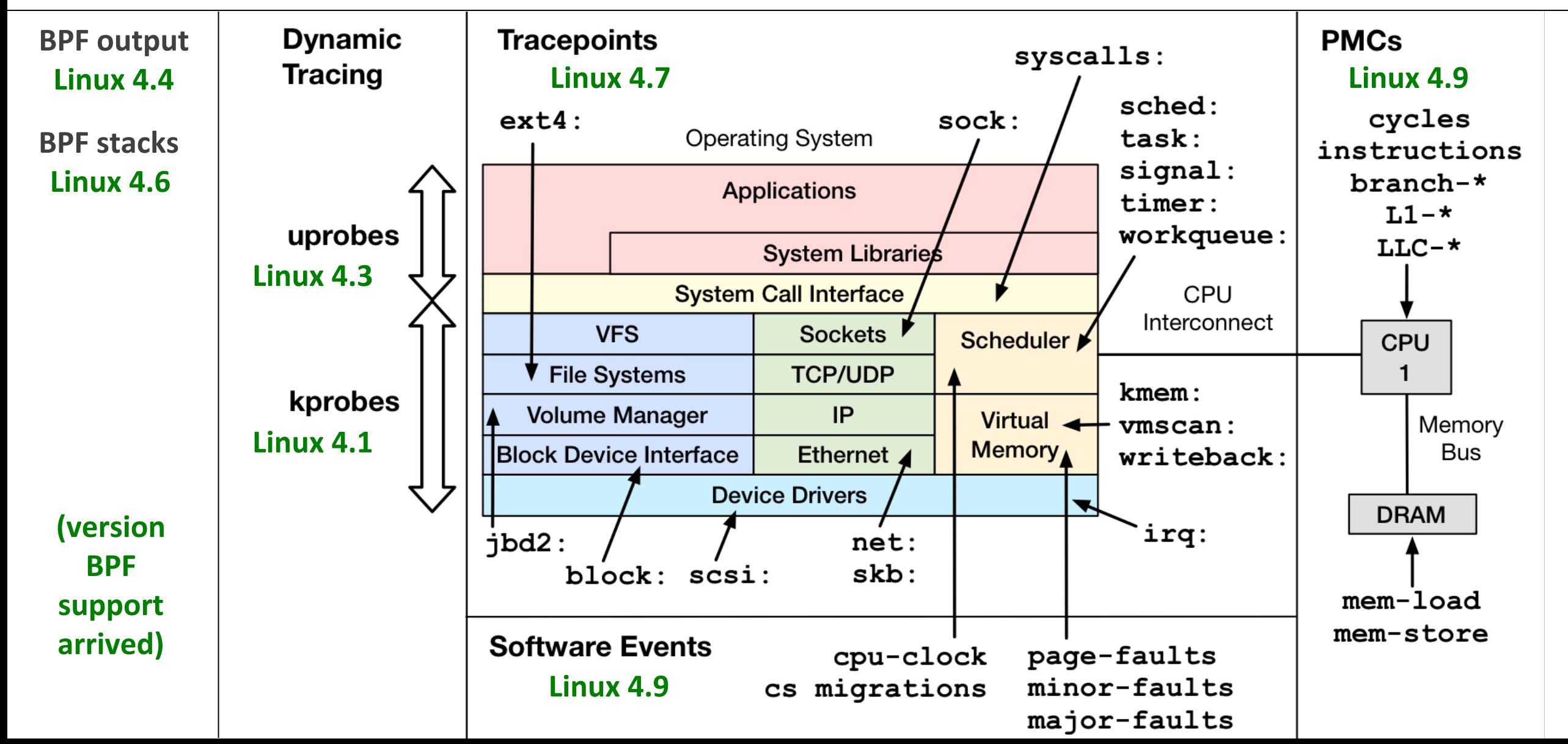

# Event Tracing Efficiency

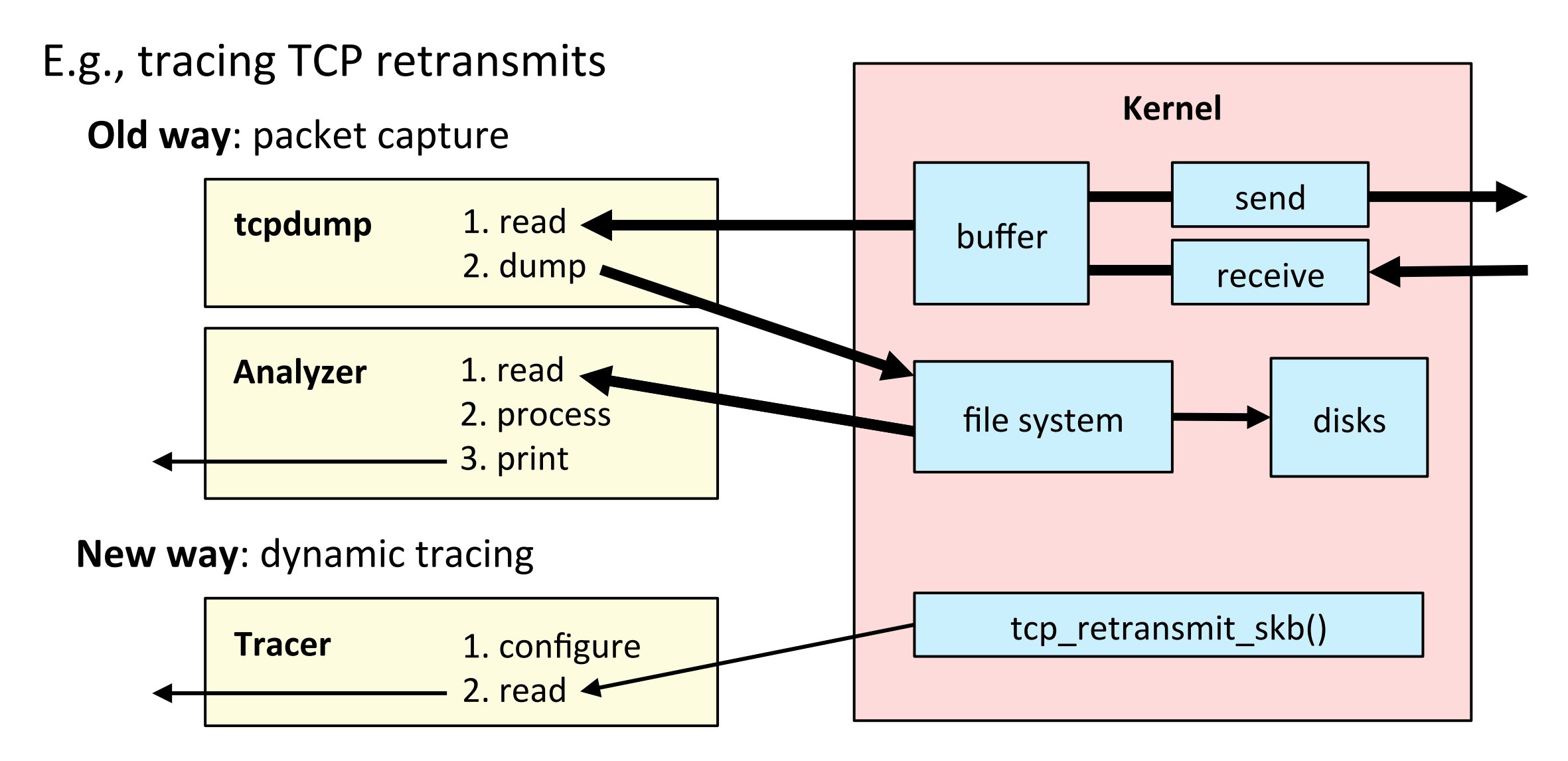

# **BPF Tracing Internals**

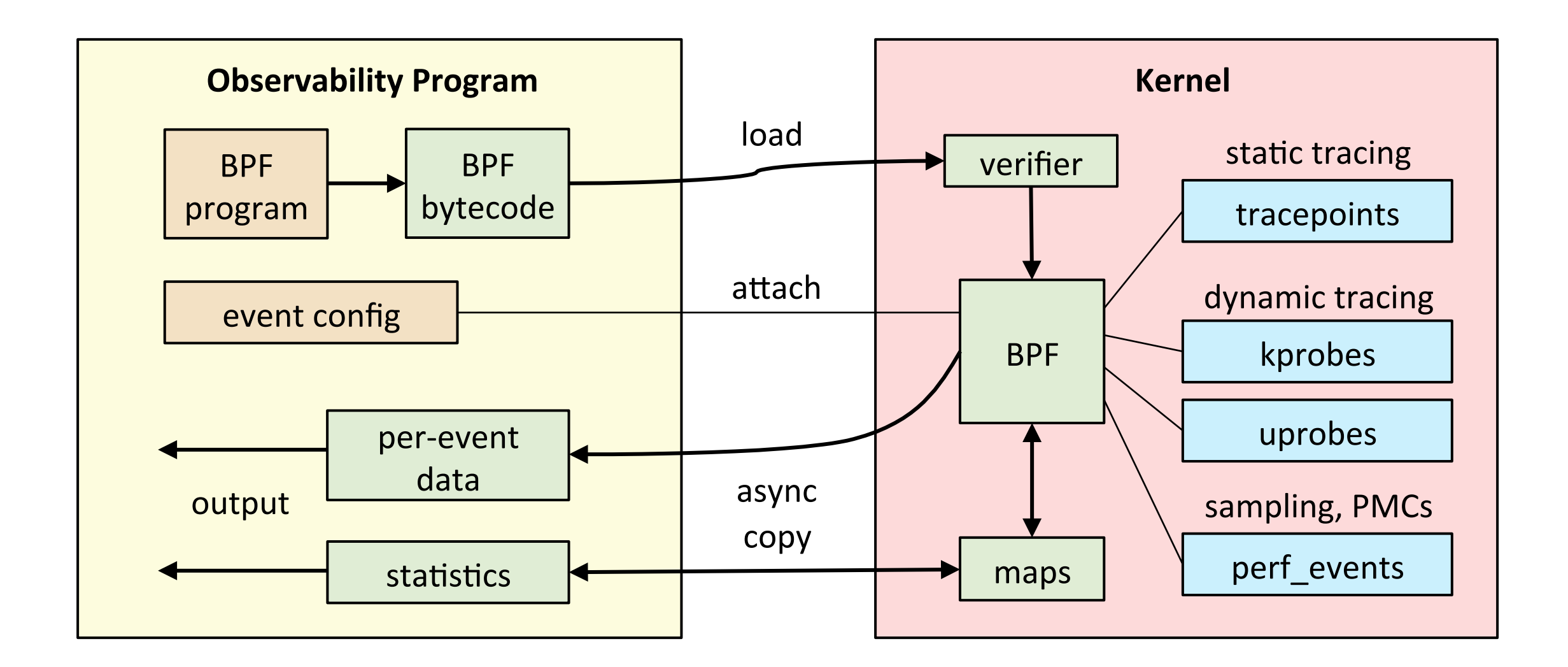

Introducing bcc

# **BPF COMPILER COLLECTION**

# bcc

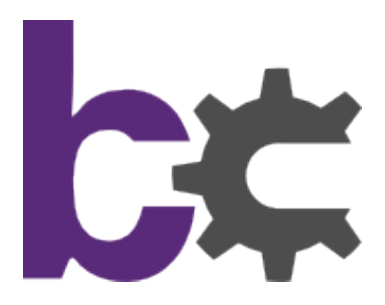

- BPF Compiler Collection
	- https://github.com/iovisor/bcc
	- $-$  Lead developer: Brenden Blanco
- Includes tracing tools
- Provides BPF front-ends:
	- Python
	- Lua
	- C++
	- C helper libraries
	-

Tracing layers:

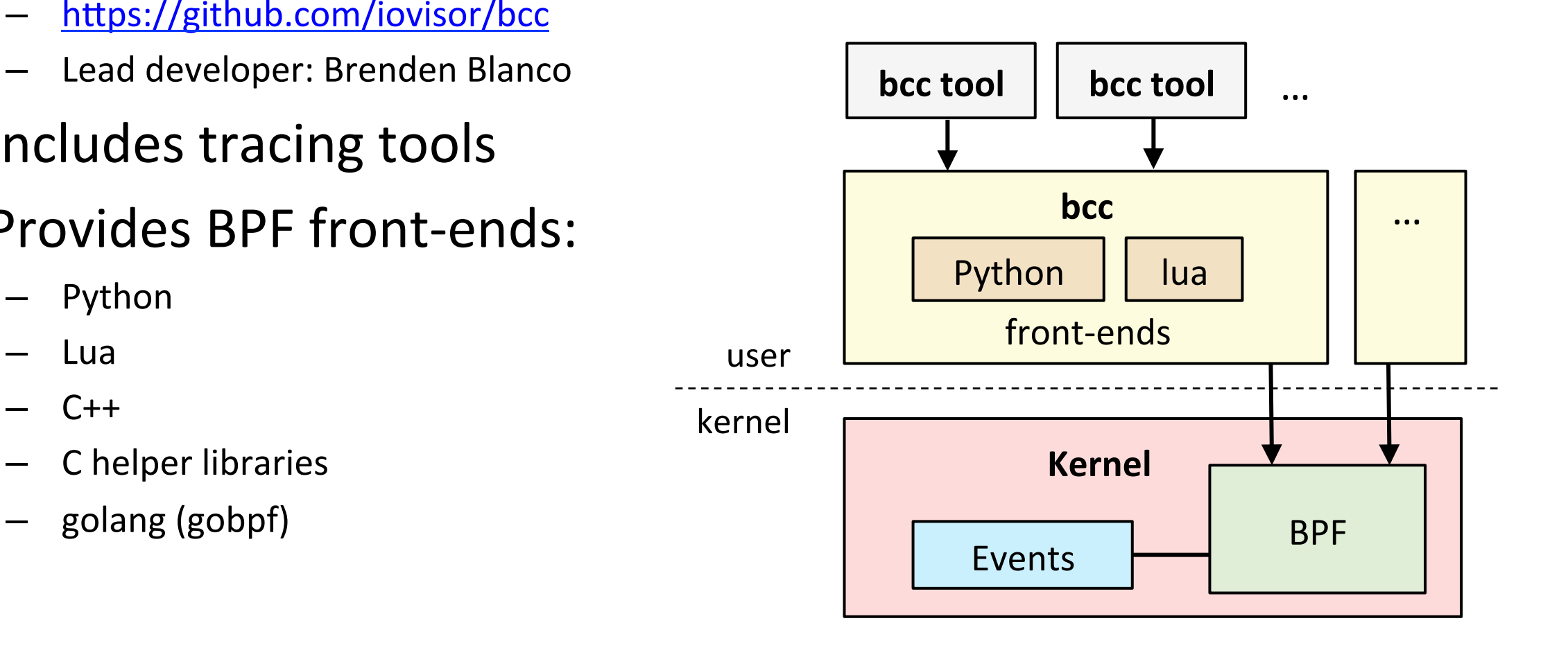

#### Raw BPF

```
struct bpf insn prog[] = {BPF MOV64 REG(BPF REG 6, BPF REG 1),
        BPF LD ABS(BPF B, ETH HLEN + offsetof(struct iphdr, protocol) /* R0 = ip->proto */),
        BPF_STX_MEM(BPF_W, BPF_REG_10, BPF_REG_0, -4), /* *(u32 *)(fp - 4) = r0 */
        BPF MOV64 REG(BPF REG 2, BPF REG 10),
        BPF_ALU64_IMM(BPF_ADD, BPF_REG_2, -4), /* r2 = fp - 4 */BPF LD MAP FD(BPF REG 1, map fd),
        BPF_RAW_INSN(BPF_JMP | BPF_CALL, 0, 0, 0, BPF_FUNC_map_lookup_elem),
        BPF JMP IMM(BPF JEQ, BPF REG 0, 0, 2),
        BPF MOV64 IMM(BPF REG 1, 1), /* r1 = 1 */BPF RAW INSN(BPF STX | BPF XADD | BPF DW, BPF REG 0, BPF REG 1, 0, 0), /* xadd r0 += r1 */
        BPF MOV64 IMM(BPF REG 0, 0), /* r0 = 0 */BPF EXIT INSN(),
```
 $\cdot$ 

# C/BPF

```
SEC("kprobe/__netif_receive_skb_core")
int bpf_prog1(struct pt_regs *ctx)
\{/* attaches to kprobe netif receive skb,
         * looks for packets on loobpack device and prints them
         * /
        char devname[IFNAMSIZ];
        struct net_device *dev;
        struct sk_buff *skb;
        int len;
        /* non-portable! works for the given kernel only */
        skb = (struct sk_buff*) PT_REGS_PARM1(ctx);dev = (skb - >dev);
```
samples/bpf/tracex1\_kern.c **58 lines truncated** 

# bcc/BPF (C & Python)

```
# header
# load BPF program
b = BPF(text=" " "print("Tracing... Hit Ctrl-C to end.")
#include <uapi/linux/ptrace.h>
#include <linux/blkdev.h>
                                                                # trace until Ctrl-C
BPF_HISTOGRAM(dist);
                                                                try:
int kprobe_blk_account_io_completion(struct pt_regs *ctx,
                                                                    sleep(99999999)
    struct request *req)
                                                                except KeyboardInterrupt:
\{print
    dist.increment(bpf_log21(req->_data_length / 1024));return 0;
                                                                # output
}
                                                                b["dist"].print_log2_hist("kbytes")
\mathbf{u} and \mathbf{v}
```
# ply/BPF

kretprobe:SyS\_read

 $\{$ 

 $\}$ 

 $@.$ quantize(retval());

https://github.com/iovisor/ply/blob/master/README.md entire program

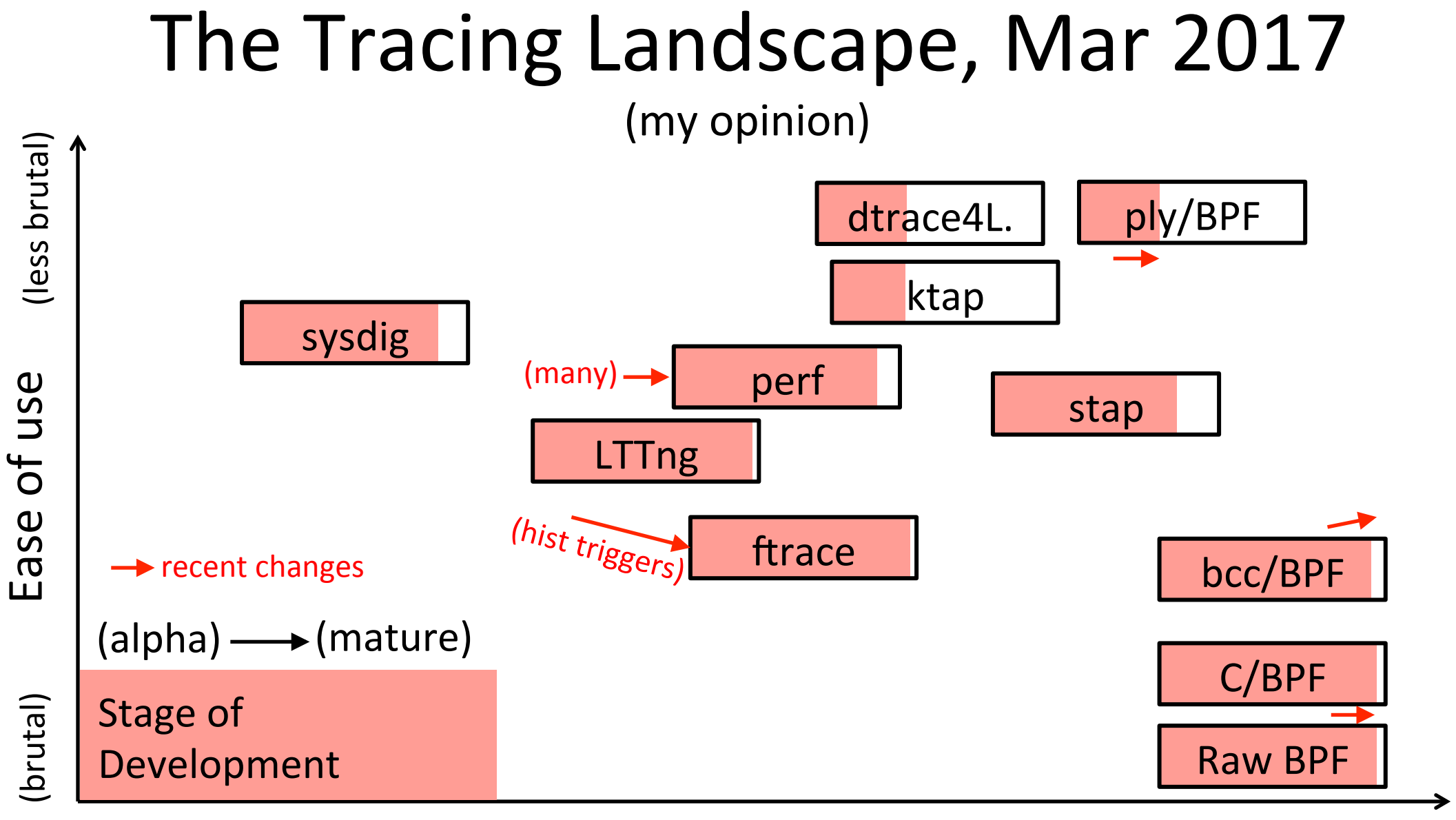

Scope & Capability

For end-users

# **PERFORMANCE ANALYSIS WITH BCC/BPF**

# Pre-BPF: Linux Perf Analysis in 60s

- 1. uptime
- 2. dmesg -T | tail
- 3. vmstat 1
- 4. mpstat -P ALL 1
- 5. pidstat 1
- 6. iostat -xz 1
- 7. free -m
- 8. sar -n DEV 1
- 9. sar -n TCP,ETCP 1

#### 10. top

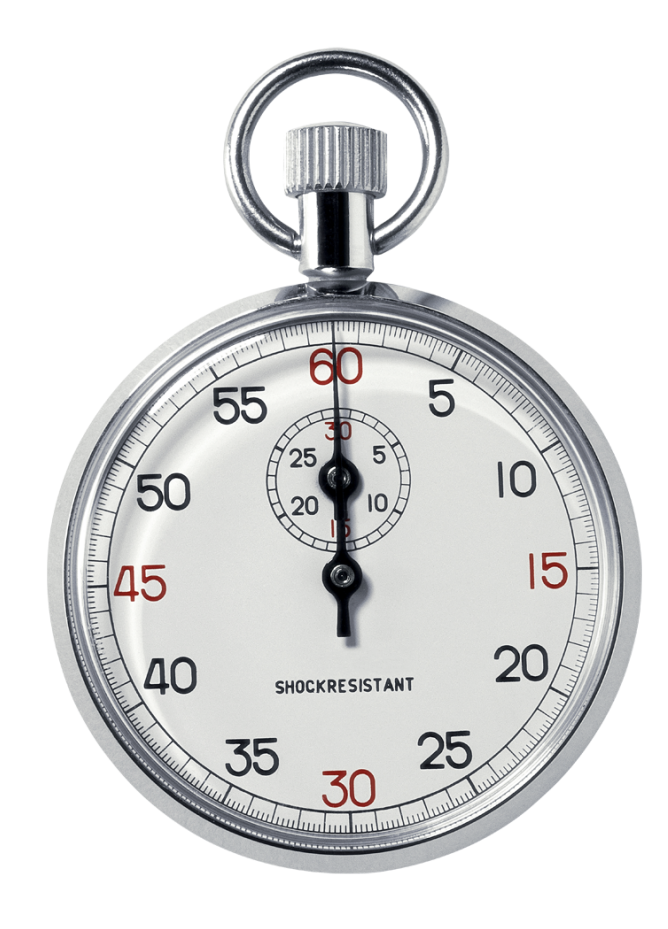

http://techblog.netflix.com/2015/11/linux-performance-analysis-in-60s.html

# bcc Installation

- https://github.com/iovisor/bcc/blob/master/INSTALL.md
- eg, Ubuntu Xenial:

```
# echo "deb [trusted=yes] https://repo.iovisor.org/apt/xenial xenial-nightly main" |\
     sudo tee /etc/apt/sources.list.d/iovisor.list
# sudo apt-get update
# sudo apt-get install bcc-tools
```
- $-$  Also available as an Ubuntu snap
- Ubuntu 16.04 is good, 16.10 better: more tools work
- Installs many tools
	- $-$  In /usr/share/bcc/tools, and .../tools/old for older kernels

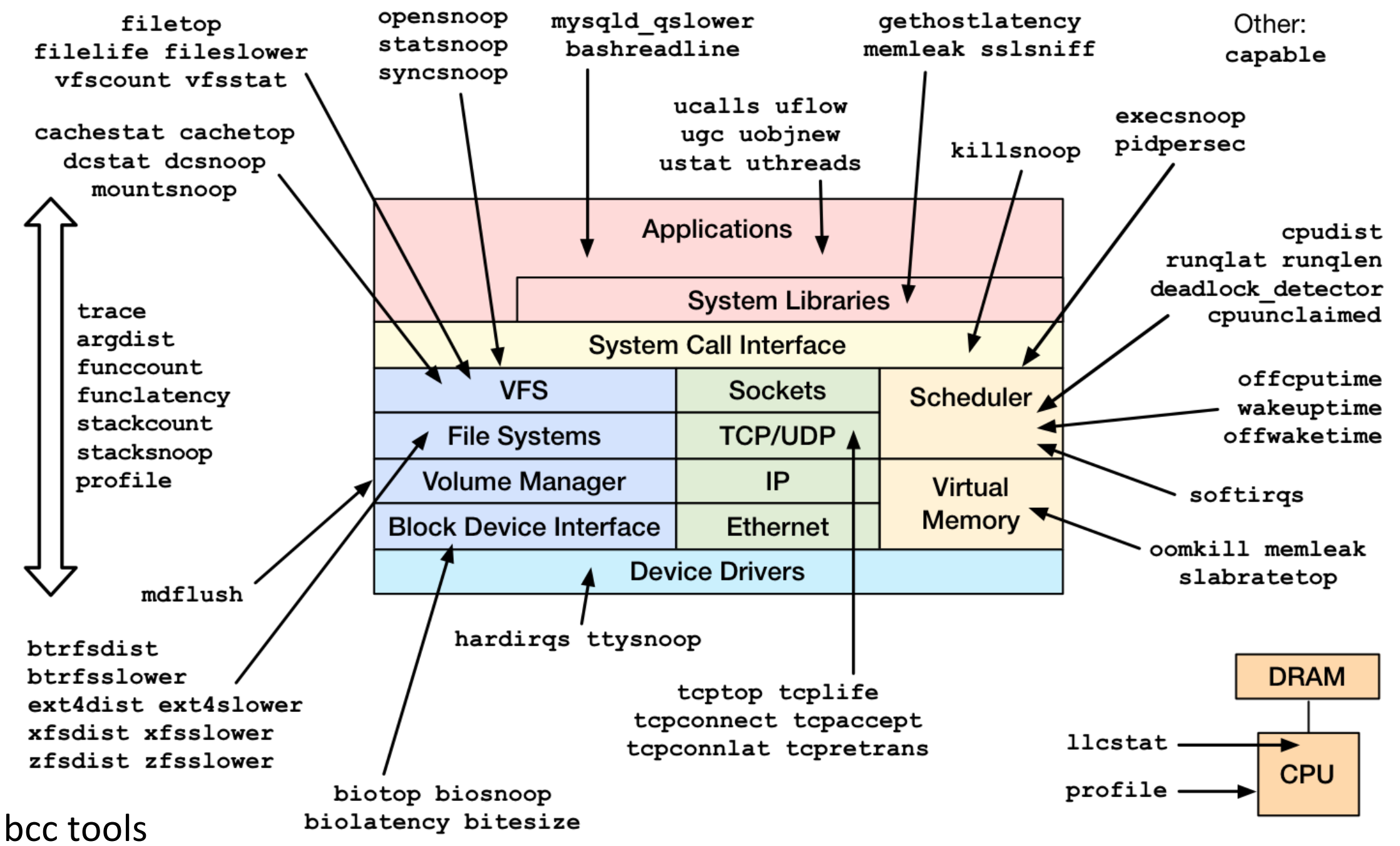

https://github.com/iovisor/bcc#tools 2017

# bcc General Performance Checklist

- 1. execsnoop
- 2. opensnoop
- $3.$  ext4slower $(...)$
- 4. biolatency
- 5. biosnoop
- 6. cachestat
- 7. tcpconnect
- 8. tcpaccept
- 9. tcpretrans
- 10. gethostlatency
- 11. runqlat
- 12. profile

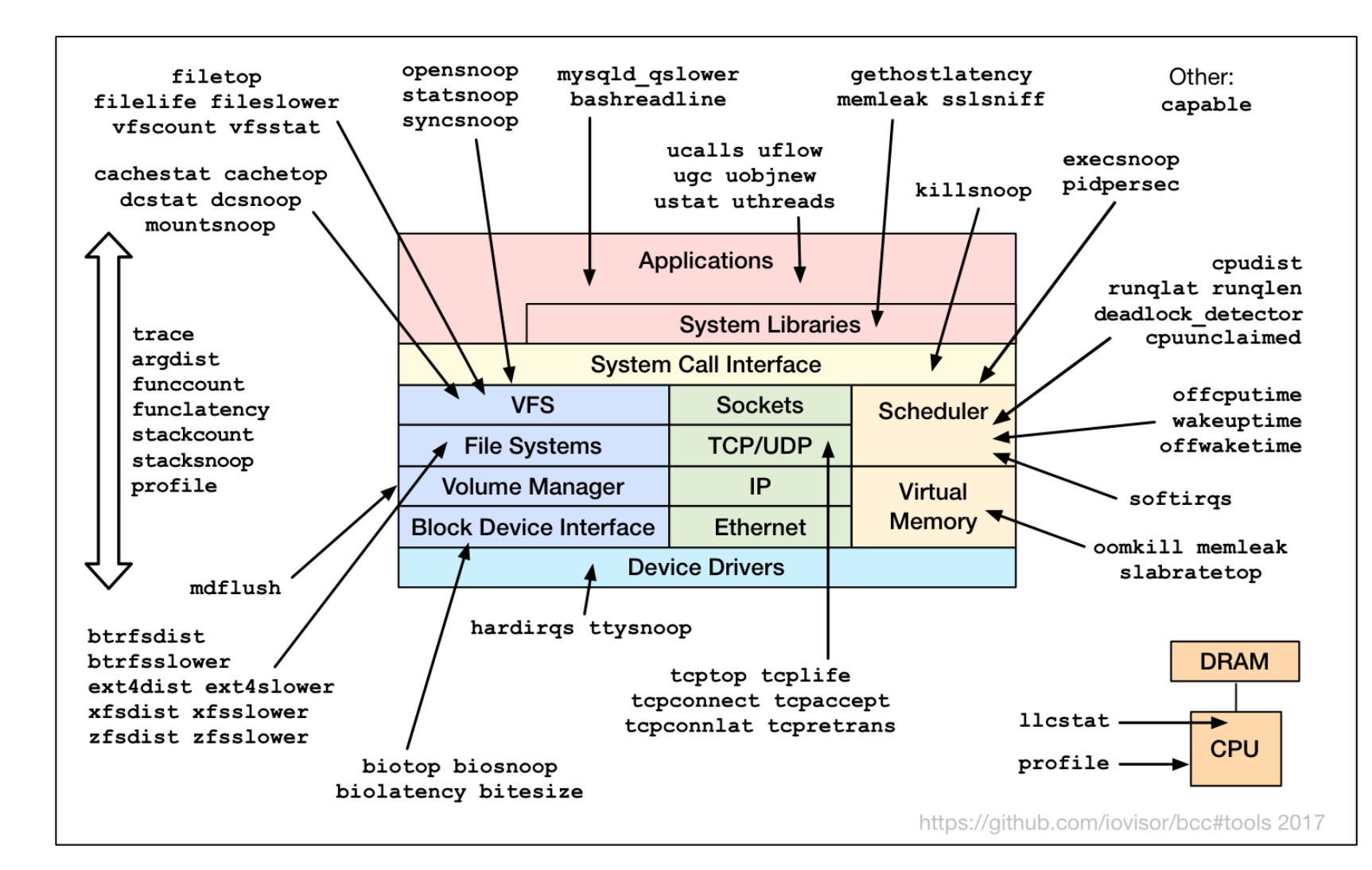

#### 1. execsnoop

• Trace new processes and debug short-lived process issues:

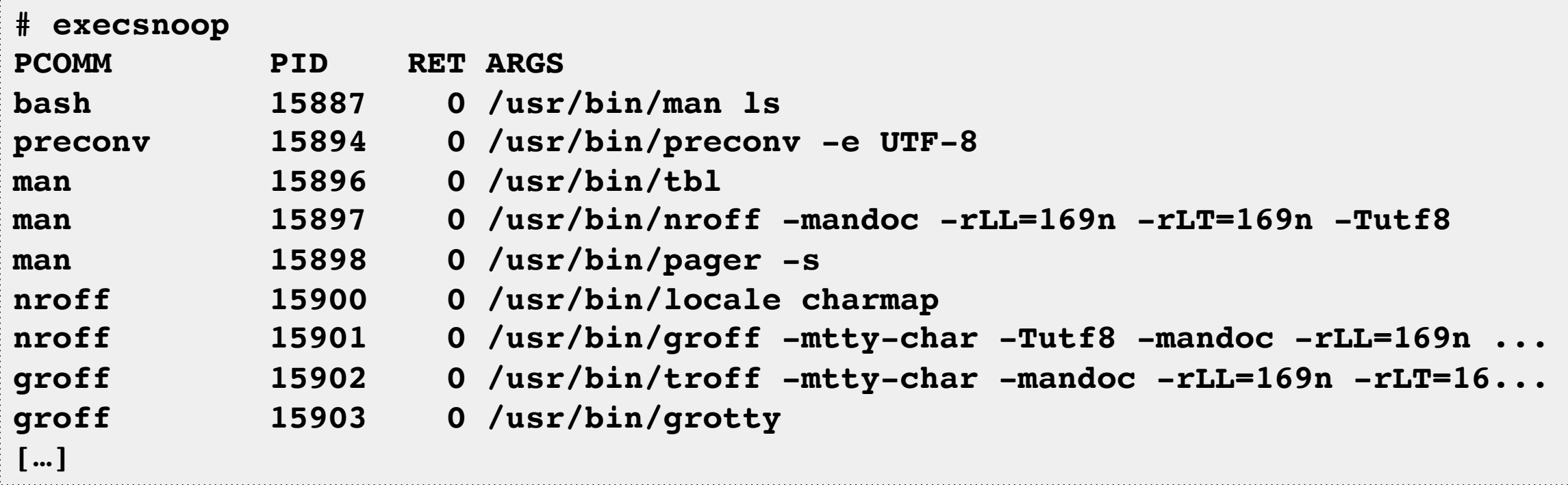

Efficient: only traces exec()

# 2. opensnoop

• Find config, log, and data files, and inefficient file usage:

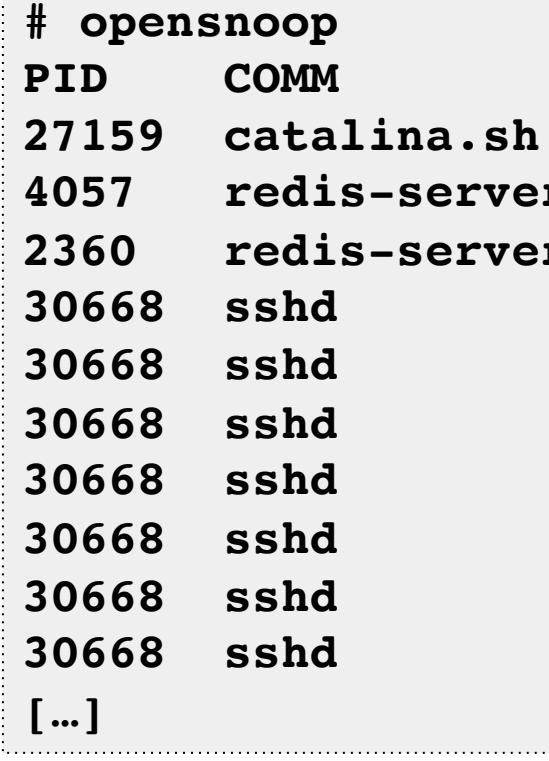

- **PID COMM FD ERR PATH**
	- **27159 catalina.sh 3 0 /apps/tomcat8/bin/setclasspath.sh**
	- **4057 redis-server 5 0 /proc/4057/stat**
	- **2360 redis-server 5 0 /proc/2360/stat**
	- **30668 sshd 4 0 /proc/sys/kernel/ngroups\_max**
	- **30668 sshd 4 0 /etc/group**
	- **30668 sshd 4 0 /root/.ssh/authorized\_keys**
- **30668 sshd -1 2 /var/run/nologin**
- **30668 sshd -1 2 /etc/nologin**
	- **30668 sshd 4 0 /etc/login.defs**
	- **30668 sshd 4 0 /etc/passwd**

Like "strace -feopen", but system-wide and low overhead

### 3. ext4slower

• Trace slow FS I/O, to better identify I/O issues and outliers:

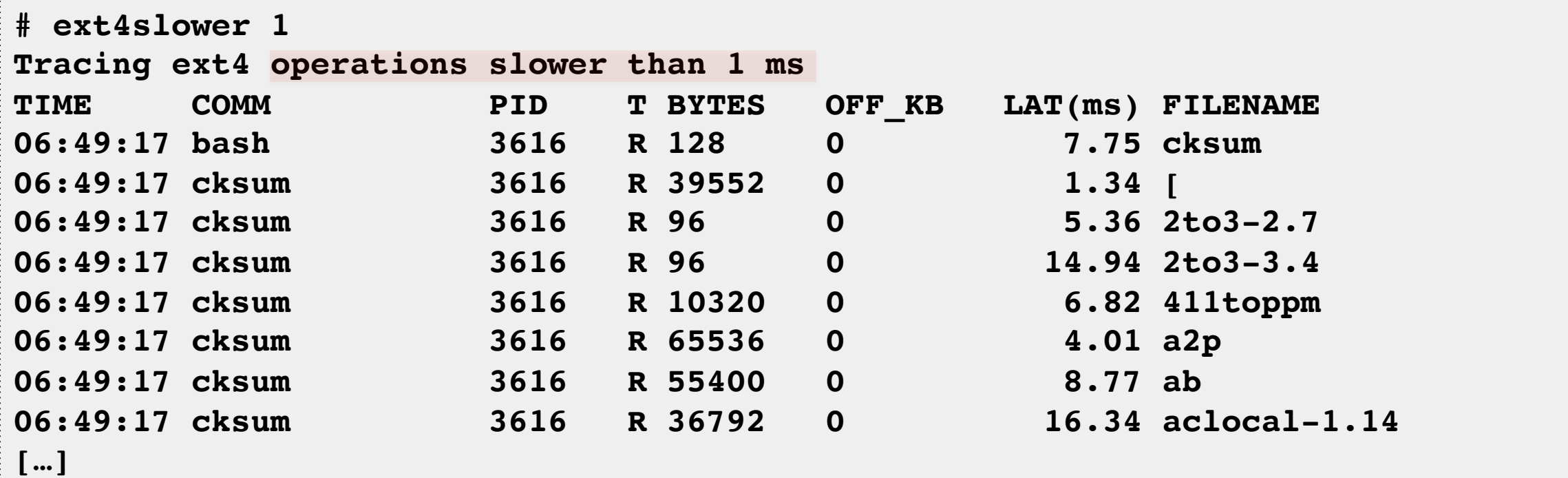

More reliable and complete indicator than measuring disk I/O latency Also: btrfsslower, xfsslower, zfsslower

# 4. biolatency

• Identify multimodal latency and outliers with a histogram:

```
# biolatency -mT 1
Tracing block device I/O... Hit Ctrl-C to end.
06:20:16
   msecs : count distribution
      0 -> 1 : 36 |**************************************|
      2 -> 3 : 1 |* |
     4 -> 7 : 3 |*** |
     8 -> 15 : 17 |***************** |
     16 -> 31 : 33 |********************************** |
 32 -> 63 : 7 |******* |
 64 -> 127 : 6 |****** |
[…]
                                           The "count" column is
                                           summarized in-kernel
```
Average latency (iostat/sar) may not be representitive with multiple modes or outliers

# 5. biosnoop

• Dump disk I/O events for detailed analysis. tcpdump for disks:

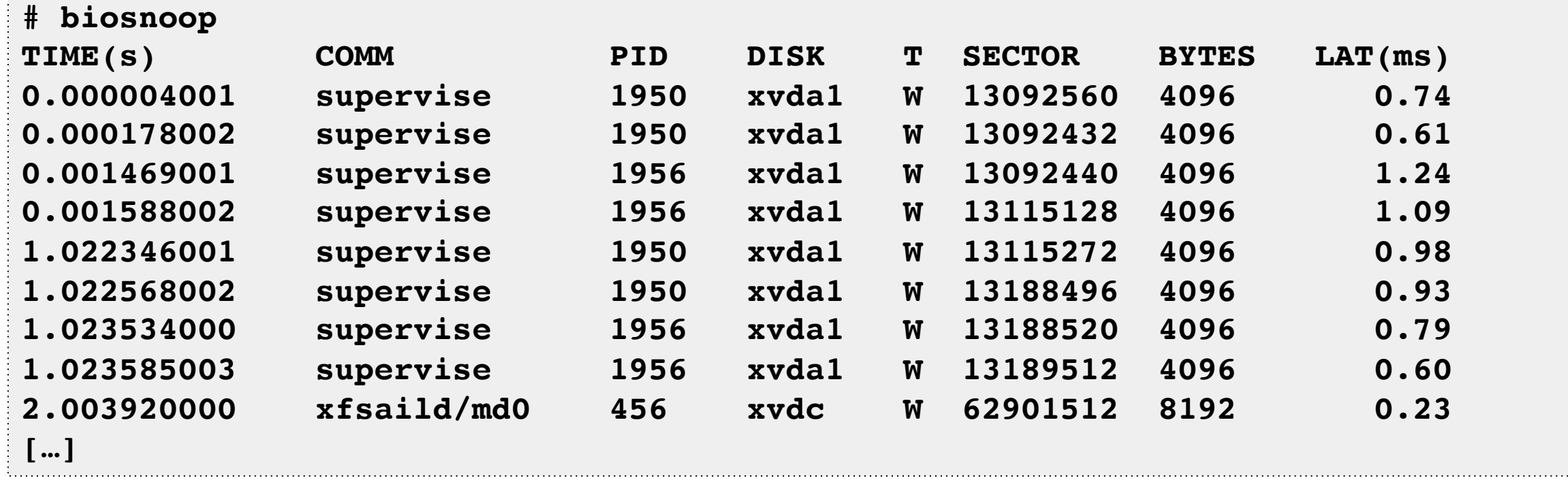

Can import this into a spreadsheet and do a scatter plot of time vs latency, e.t.c.

#### 6. cachestat

• Measure file system cache hit ratio statistics:

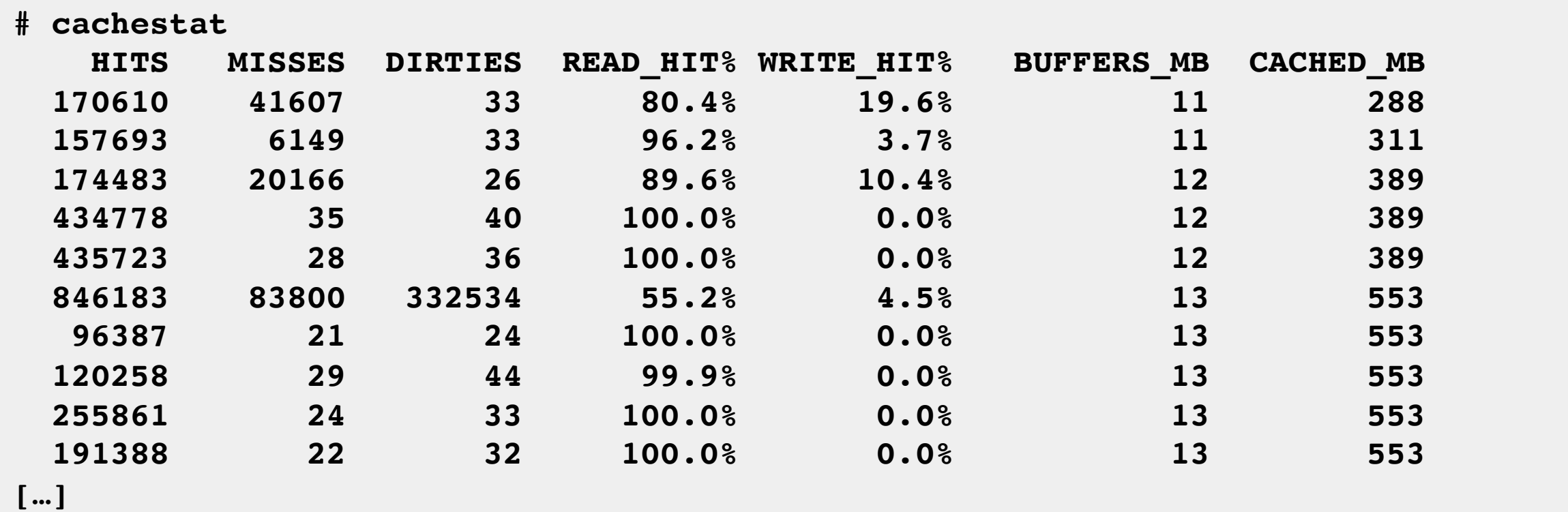

These stats should be added to /proc

### 7. tcpconnect

• Trace active ("outbound") TCP connections :

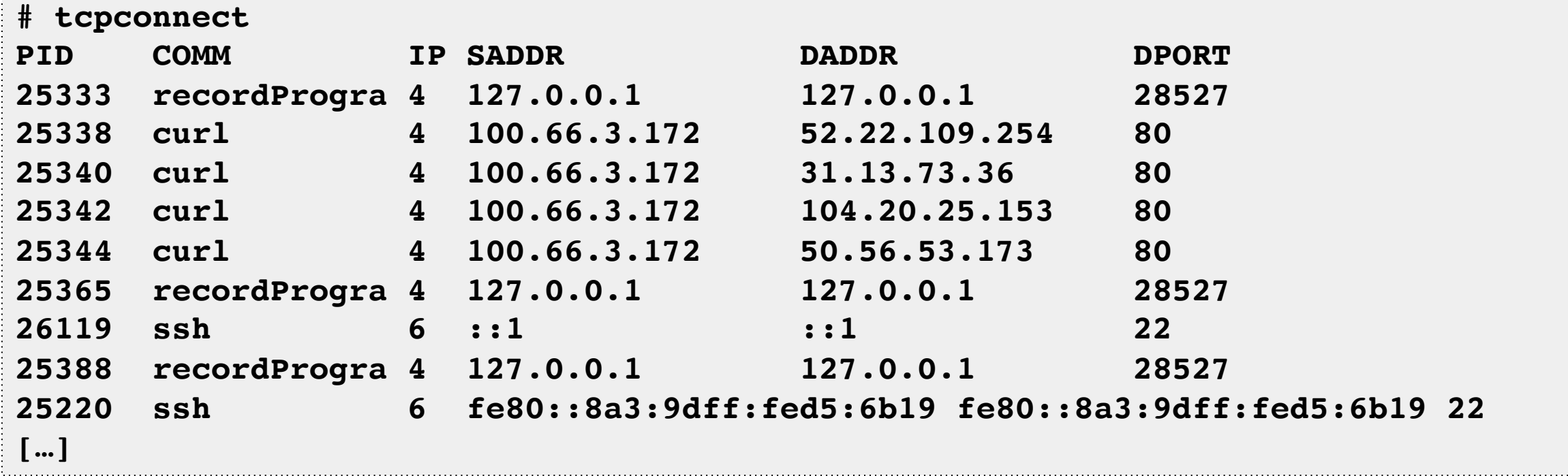

Efficient: dynamic tracing of TCP connect functions only; does *not* trace send/receive

#### 8. tcpaccept

• Trace passive ("inbound") TCP connections :

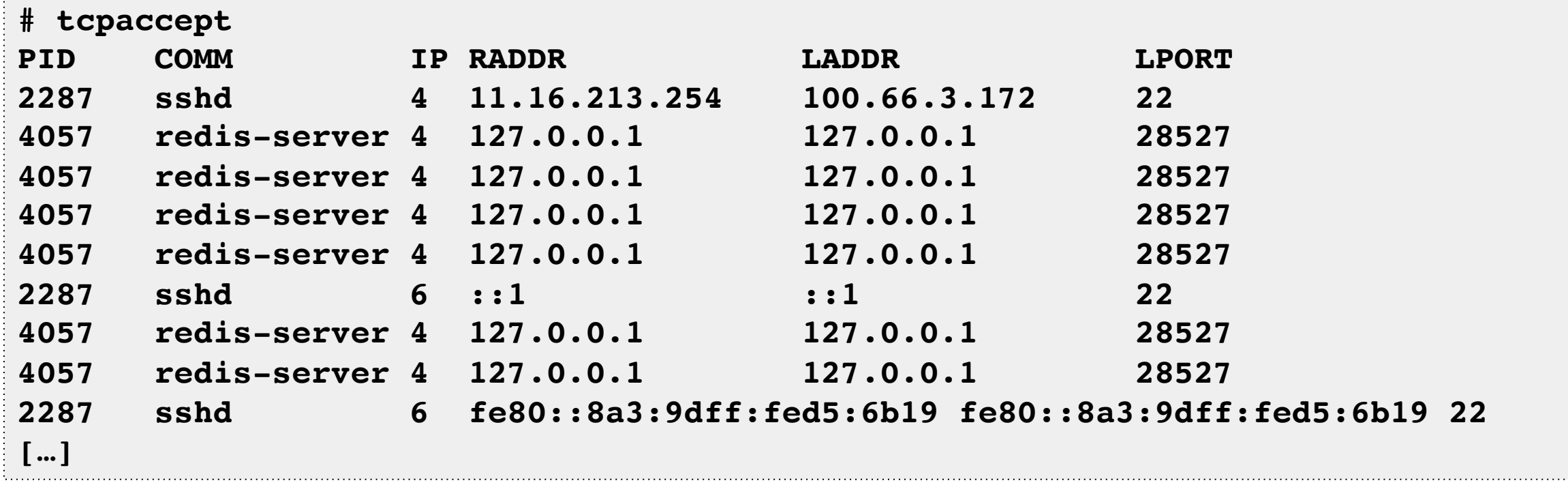

Efficiently: no send/receive tracing

#### 9. tcpretrans

• Trace TCP retransmits with kernel state (not on the wire):

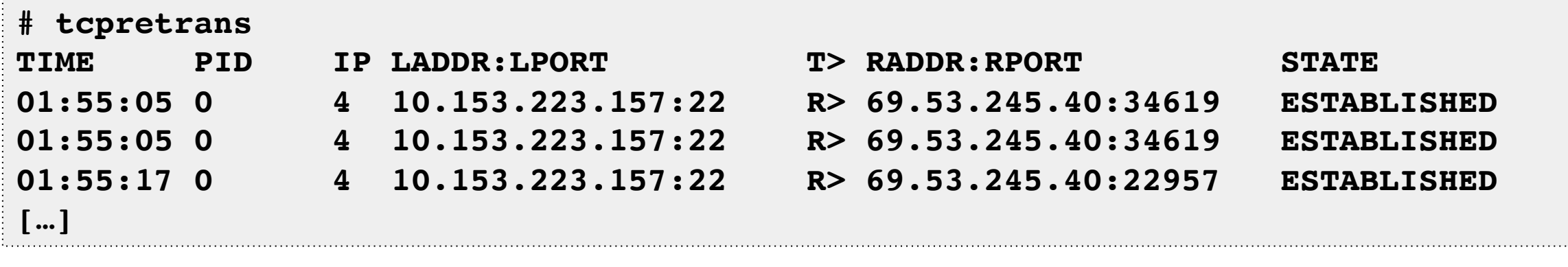

Efficiently: no send/receive traicng

# 10. gethostlatency

• Trace DNS latency system-wide (it's always DNS):

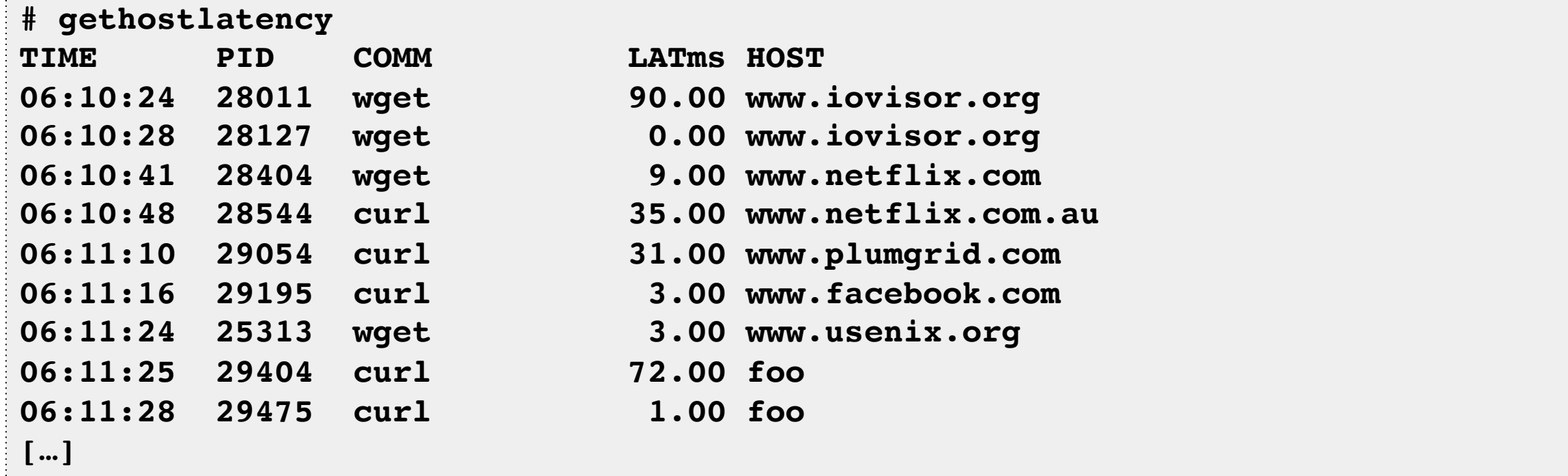

Instruments getaddrinfo(), gethostbyname(), e.t.c.

# 11. runglat

• Examine CPU scheduler run queue latency as a histogram:

```
# runqlat -m 5
Tracing run queue latency... Hit Ctrl-C to end.
  msecs : count distribution
     0 -> 1 : 3818 |****************************************|
 2 -> 3 : 39 | |
 4 -> 7 : 39 | |
     8 -> 15 : 62 | |
     16 -> 31 : 2214 |*********************** |
 32 -> 63 : 226 |** |
[…]
```
As efficient as possible: scheduler calls can become frequent

# 12. profile

• An efficient profiler. Count unique stacks in kernel:

```
# profile
Sampling at 49 Hertz of all threads by user + kernel stack... Ctrl-C to end.
\mathcal{L}[…]
     ffffffff813d0af8 __clear_user
     ffffffff813d5277 iov_iter_zero
     ffffffff814ec5f2 read_iter_zero
     ffffffff8120be9d __vfs_read
     ffffffff8120c385 vfs_read
     ffffffff8120d786 sys_read
     ffffffff817cc076 entry_SYSCALL_64_fastpath
     00007fc5652ad9b0 read
                       - dd (25036)
12
[…]
                                                         This stack was sampled 7 times
```
# Advanced Analysis

- Find/draw a functional diagram
- Apply performance methods http://www.brendangregg.com/methodology.html
	- 1. Workload Characterization
	- 2. Latency Analysis
	- 3. USE Method
	- 4. Performance Mantras
- Start with the Q's, then find the A's
- Use multi-tools:
	- funccount, trace, argdist, stackcount

**H** PRENTIC **Systems** Performance ENTERPRISE AND THE CLOUD

e.g., storage I/O subsystem:

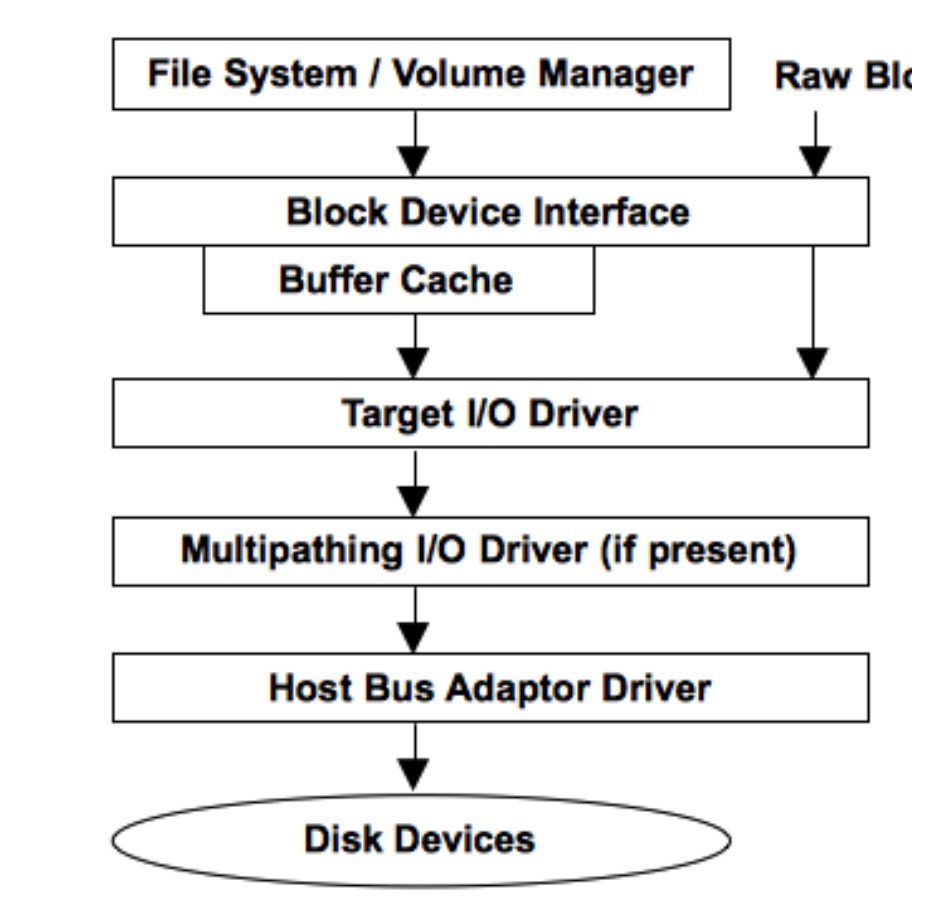

# Performance Mantras

1. Don't do it

 $\rightarrow$  eliminate unnecessary work

- 2. Do it, but don't do it again
- 3. Do it less
- 4. Do it later
- 5. Do it when they're not looking
- 6. Do it concurrently
- 7. Do it cheaper

from Craig Hanson and Pat Crain, and the performance engineering community

#### trace

**# trace 'sys\_read (arg3 > 20000) "read %d bytes", arg3' TIME PID COMM FUNC - 05:18:23 4490 dd sys\_read read 1048576 bytes 05:18:23 4490 dd sys\_read read 1048576 bytes 05:18:23 4490 dd sys\_read read 1048576 bytes**  $^{\wedge}C$ trace custom events

```
# trace -h
[...]
trace –K blk_account_io_start
         Trace this kernel function, and print info with a kernel stack trace
trace 'do_sys_open "%s", arg2'
 Trace the open syscall and print the filename being opened
trace 'sys_read (arg3 > 20000) "read %d bytes", arg3'
 Trace the read syscall and print a message for reads >20000 bytes
trace r::do_sys_return
         Trace the return from the open syscall
trace 'c:open (arg2 == 42) "%s %d", arg1, arg2'
 Trace the open() call from libc only if the flags (arg2) argument is 42
trace 't:block:block_rq_complete "sectors=%d", args->nr_sector' Trace the block_rq_complete kernel tracepoint and print # of tx sectors
[...]
                                                                                                         trace	-h	
                                                                                                   lists example
                                                                                                       one-liners
```
by Sasha Goldshtein

# argdist

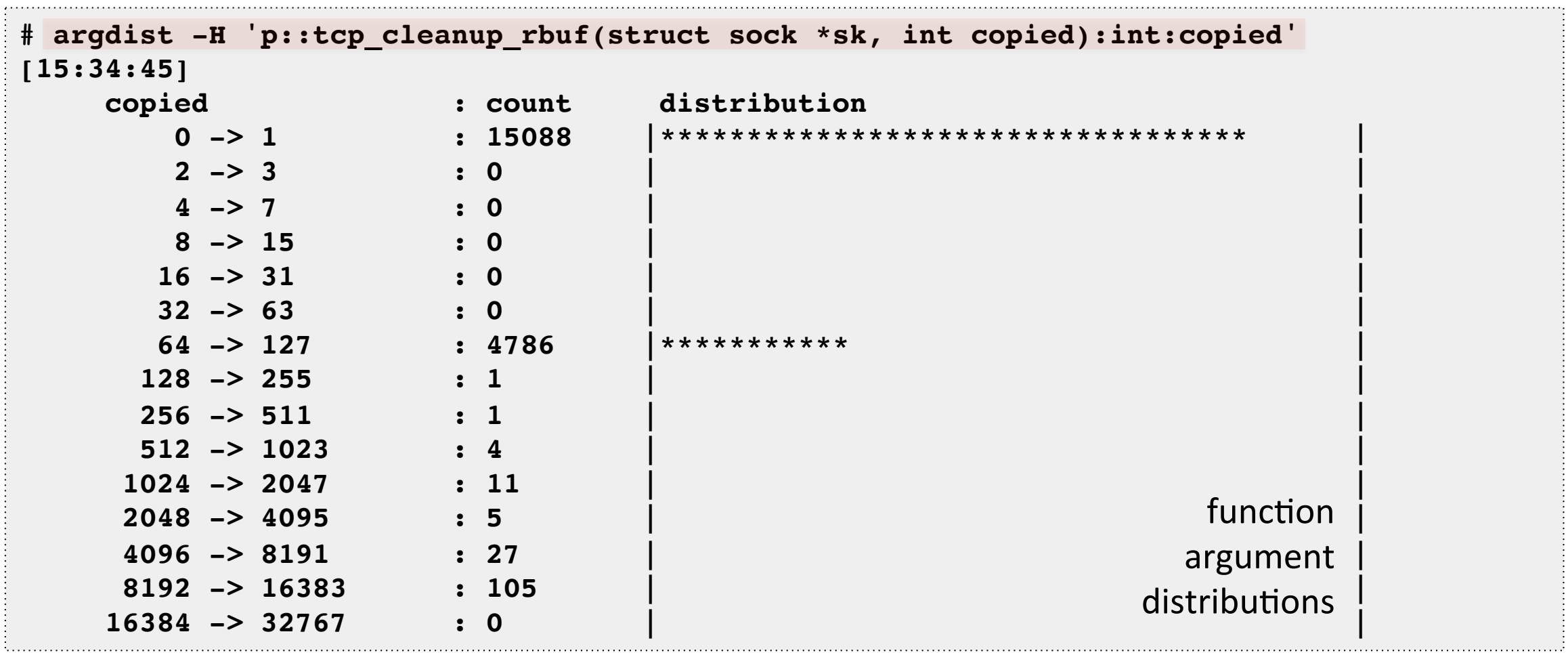

# **BCC/BPF VISUALIZATIONS**

Coming to a GUI near you

#### Latency Heatmaps

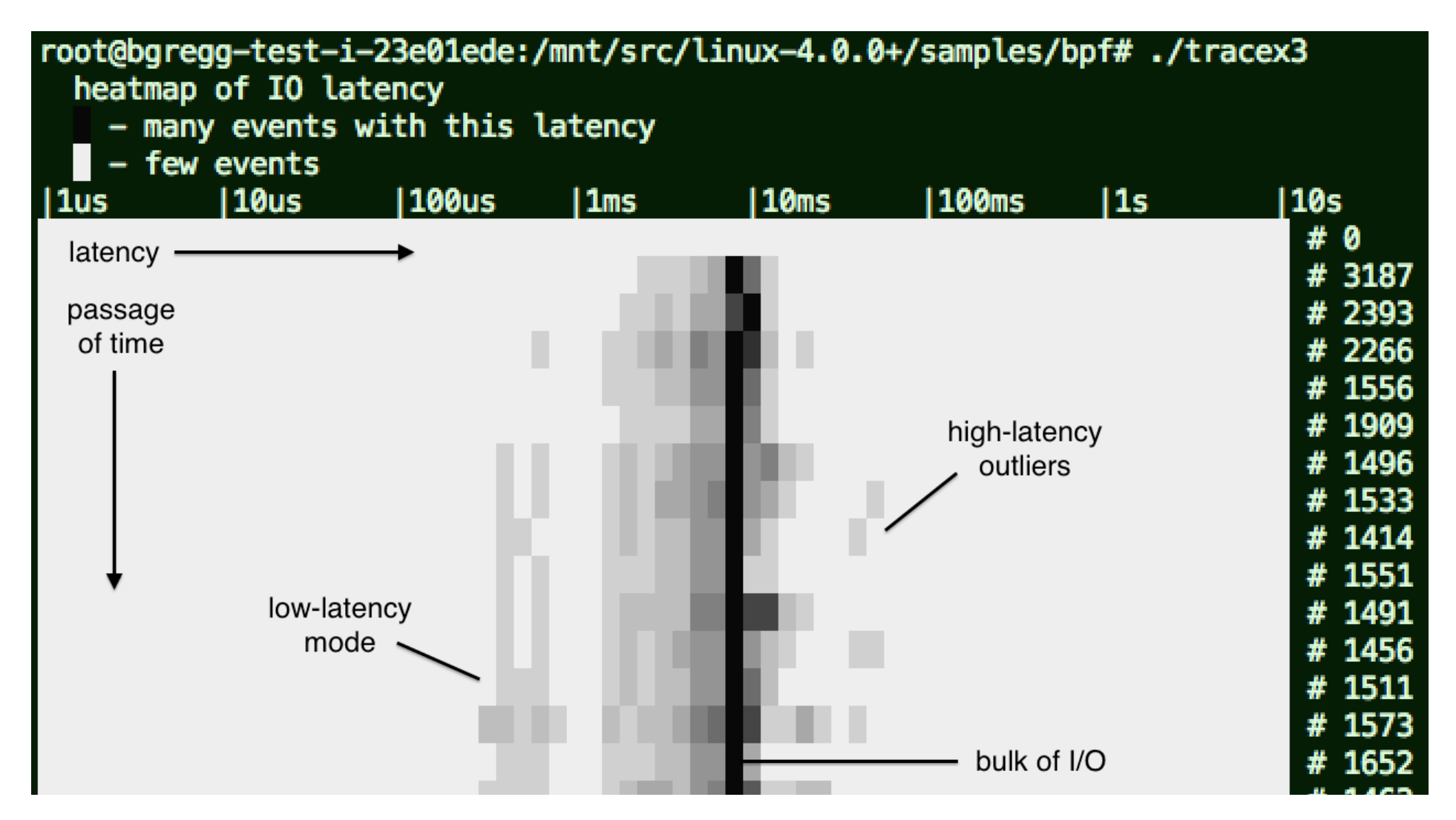

# CPU + Off-CPU Flame Graphs

• Can now be **BPF** optimized

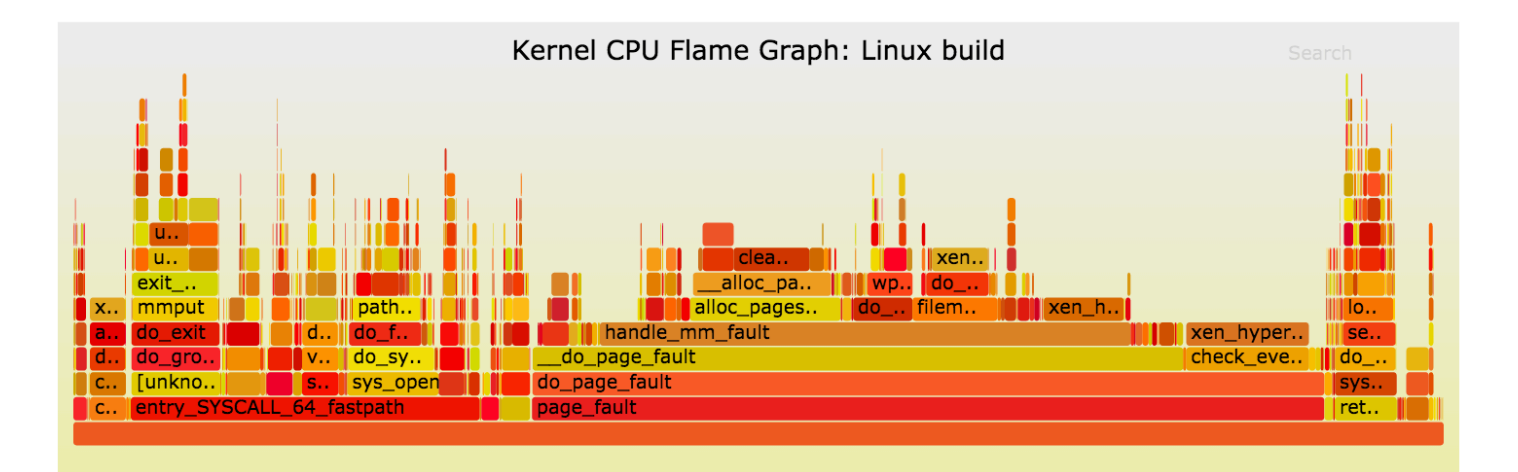

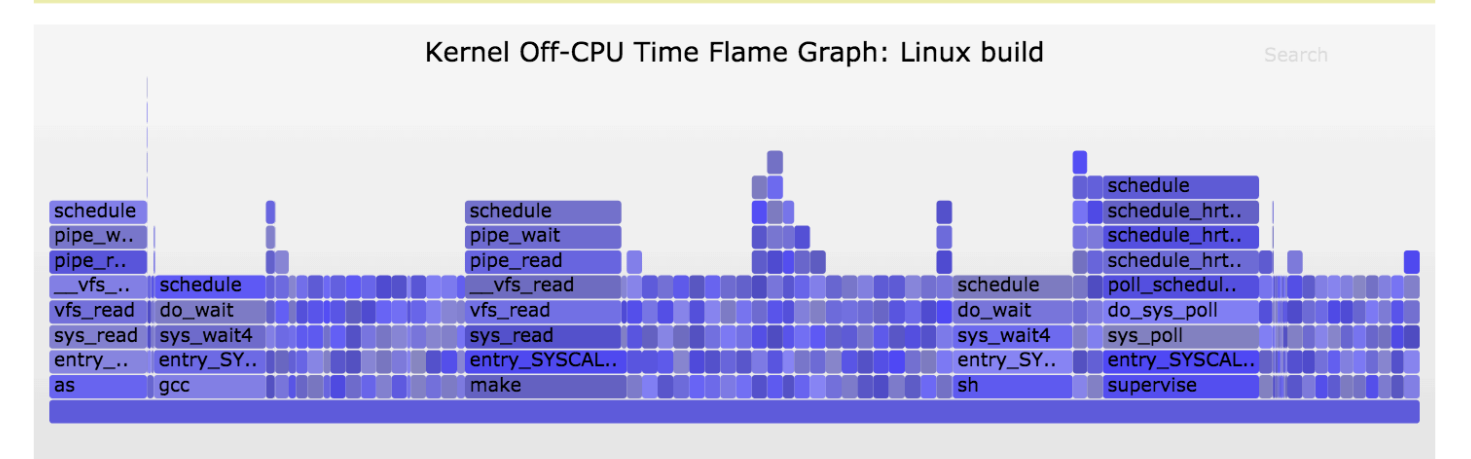

http://www.brendangregg.com/flamegraphs.html

#### Conquer Performance

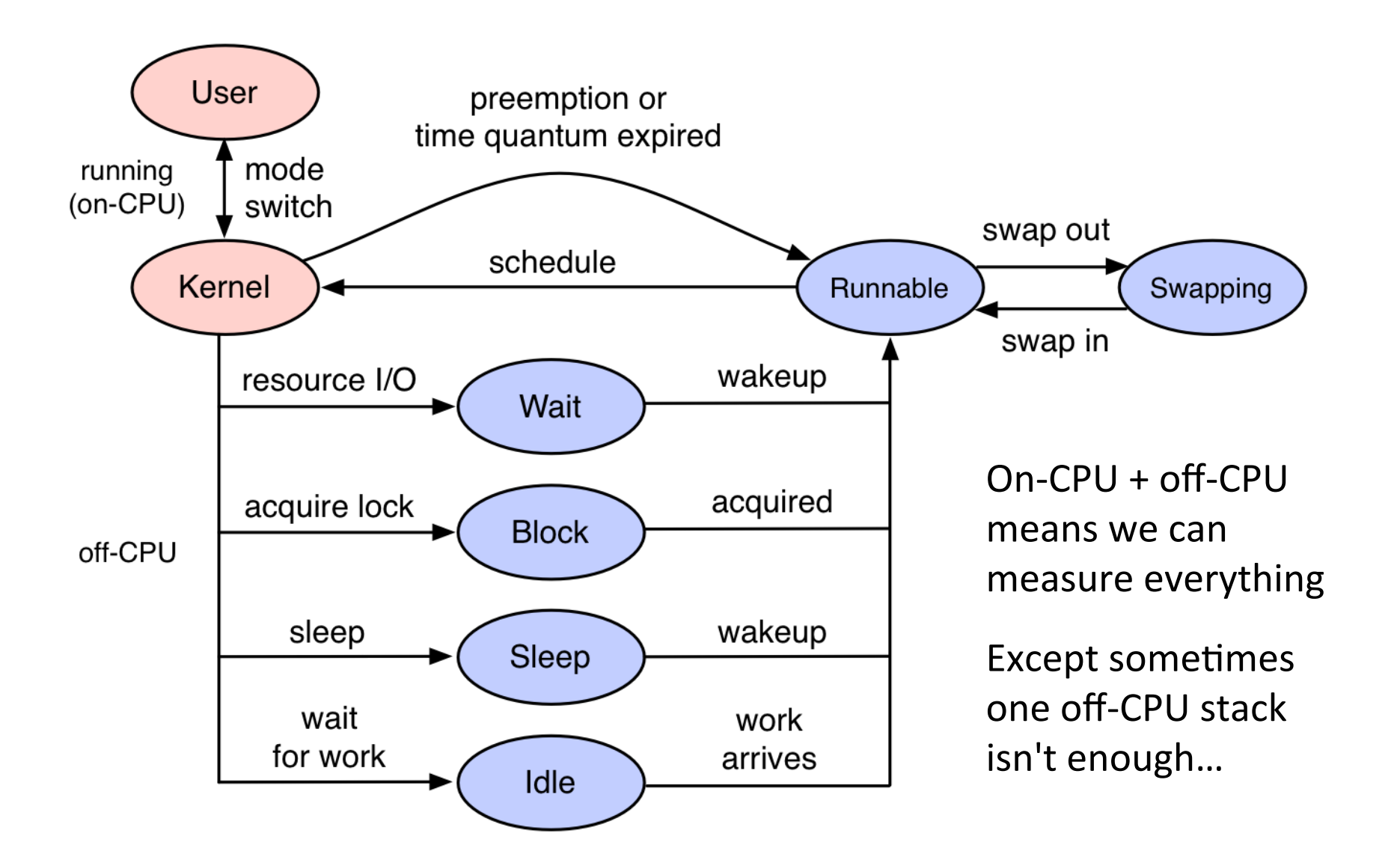

# Off-Wake Flame Graphs

- Shows blocking stack with waker stack
	- $-$  Better understand why blocked
	- Merged in-kernel using BPF
	- $-$  Include multiple waker stacks == *chain graphs*
- We couldn't do this before

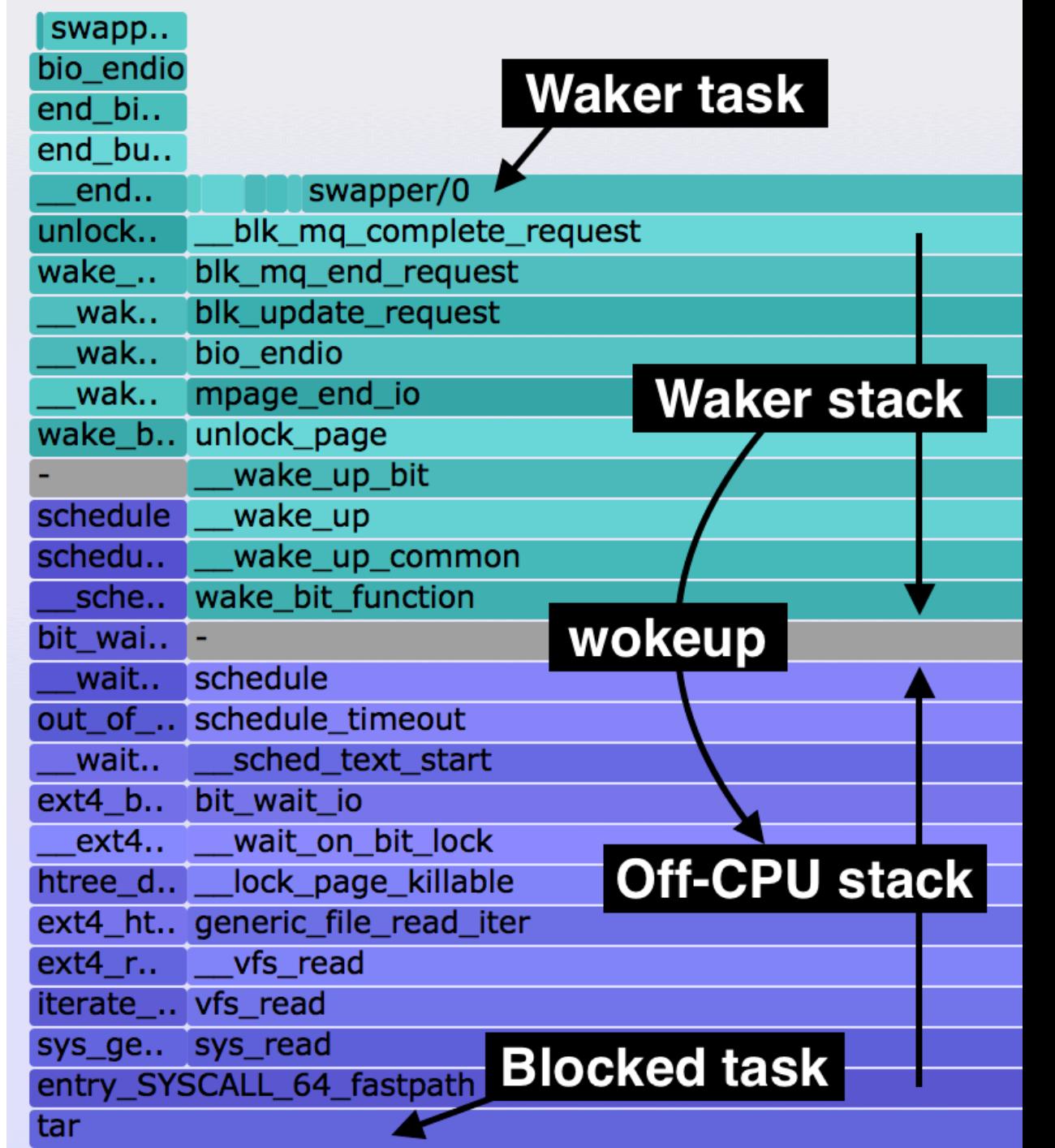

# **HOW TO PROGRAM BCC/BPF**

Overview for tool developers

### bcc Tutorials

- 1. https://github.com/iovisor/bcc/blob/master/INSTALL.md
- 2. …/docs/tutorial.md
- 3. .../docs/tutorial bcc python developer.md
- 4. …/docs/reference\_guide.md
- 5. .../CONTRIBUTING-SCRIPTS.md

# bitehist.py Output

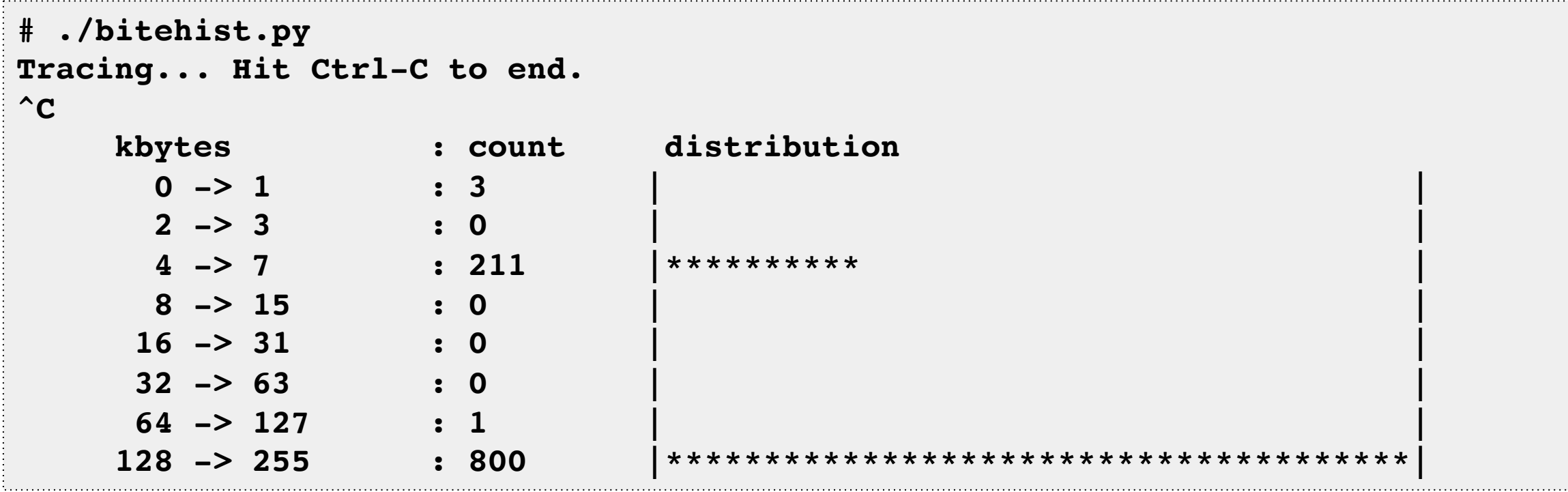

# bitehist.py Code

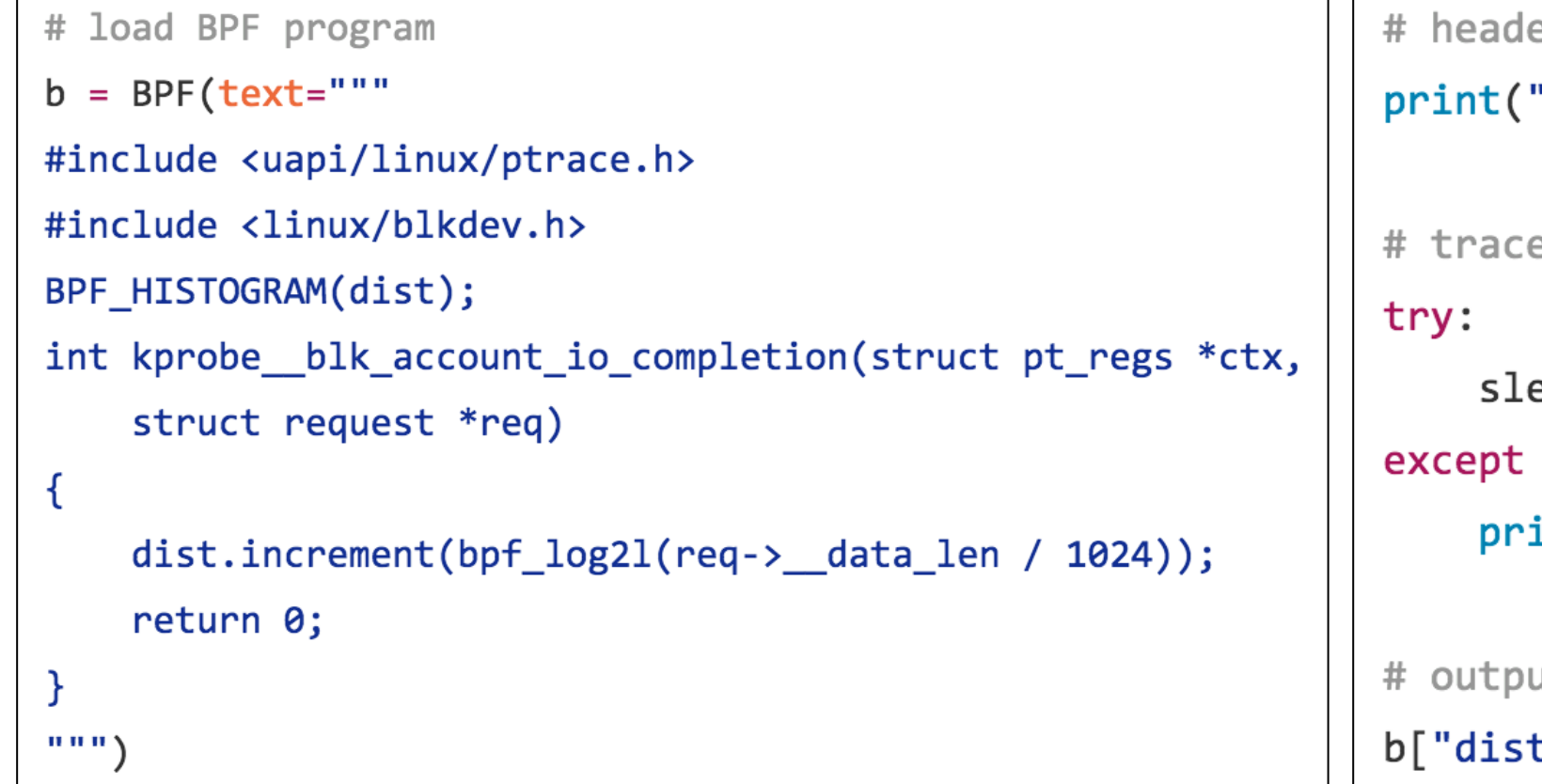

er 'Tracing... Hit Ctrl-C to end.") e until Ctrl-C eep (99999999) KeyboardInterrupt: int ut t"].print\_log2\_hist("kbytes")

# bytehist.py Annotated

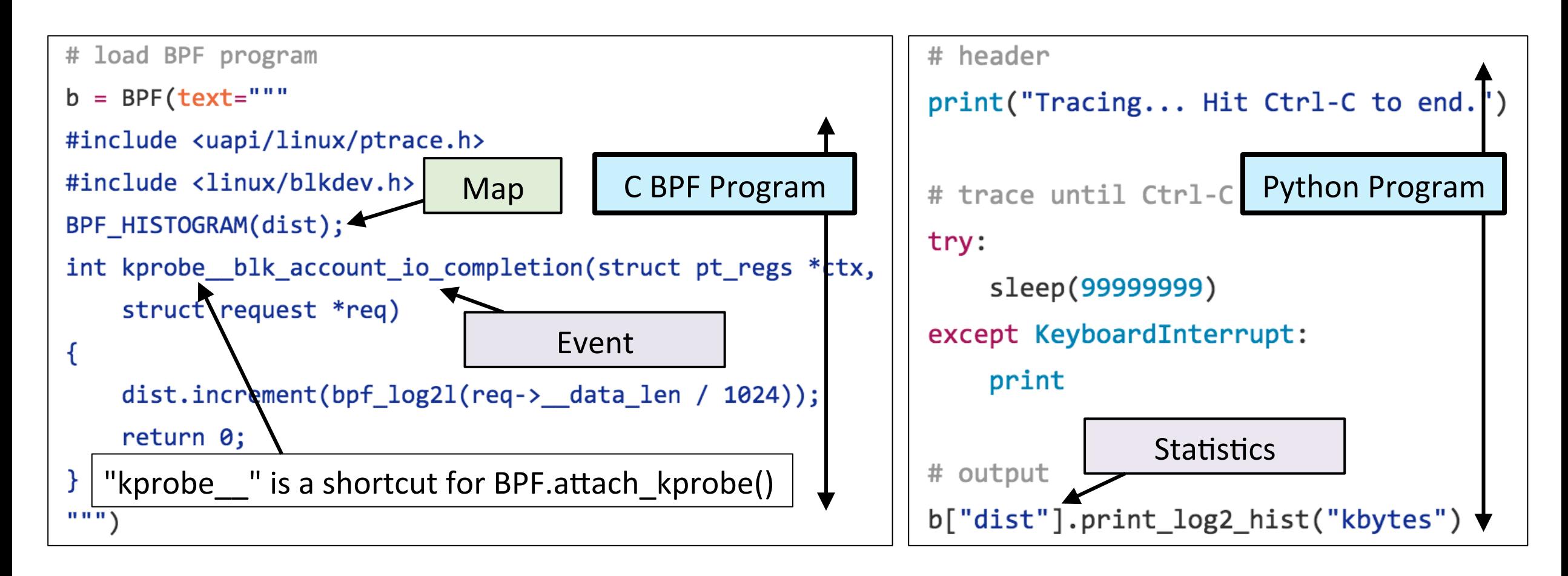

bcc examples/tracing/bitehist.py

#### **Current Complications**

- Initialize all variables
- Extra bpf probe read()s
- BPF\_PERF\_OUTPUT()
- Verifier errors

```
struct sock *skp = NULL;bpf probe read(&skp, sizeof(skp), &sk);
```

```
// pull in details
u16 family = \theta, lport = \theta, dport = \theta;
char state = 0;
bpf_probe_read(&family, sizeof(family), &skp->_sk_common
bpf_probe_read(&lport, sizeof(lport), &skp->_sk_common.s
bpf probe read(&dport, sizeof(dport), &skp-> sk common.s
bpf probe read(&state, sizeof(state), (void *)&skp-> sk
```

```
if (family == AF INET) {
    struct ipv4 data t data4 = {.pid = pid, .ip = 4, .typ
    bpf probe read(&data4.saddr, sizeof(u32),
        &skp-> sk_common.skc_rcv_saddr);
   bpf probe read(&data4.daddr, sizeof(u32),
        &skp-> sk common.skc daddr);
    // lport is host order
    data4u.lport = lport;
    data4.dport = ntohs(dport);data4.state = state;ipv4 events.perf submit(ctx, &data4, sizeof(data4));
```
**Bonus Round** 

# **PLY**

# File opens

```
# ply -c 'kprobe:do_sys_open { printf("opened: %s\n", mem(arg(1), "128s")); }'
```
**1 probe active**

**opened: /sys/kernel/debug/tracing/events/enable**

**opened: /etc/ld.so.cache**

**opened: /lib/x86\_64-linux-gnu/libselinux.so.1**

**opened: /lib/x86\_64-linux-gnu/libc.so.6**

**opened: /lib/x86\_64-linux-gnu/libpcre.so.3**

```
opened: /lib/x86_64-linux-gnu/libdl.so.2
```

```
opened: /lib/x86_64-linux-gnu/libpthread.so.0
```

```
opened: /proc/filesystems
```
**opened: /usr/lib/locale/locale-archive**

#### **opened: .**

```
[...]
```
#### Count vfs calls

```
# ply -c 'kprobe:vfs_* { @[func()].count(); }'
WRN kprobe_attach_pattern: 'vfs_caches_init_early' will not be probed
WRN kprobe_attach_pattern: 'vfs_caches_init' will not be probed
49 probes active
^Cde-activating probes
@:
vfs fstat 33
vfs getattr 34
vfs_getattr_nosec 35
vfs open 49
vfs read 66
vfs_write 68
[...]
```
#### Read return size

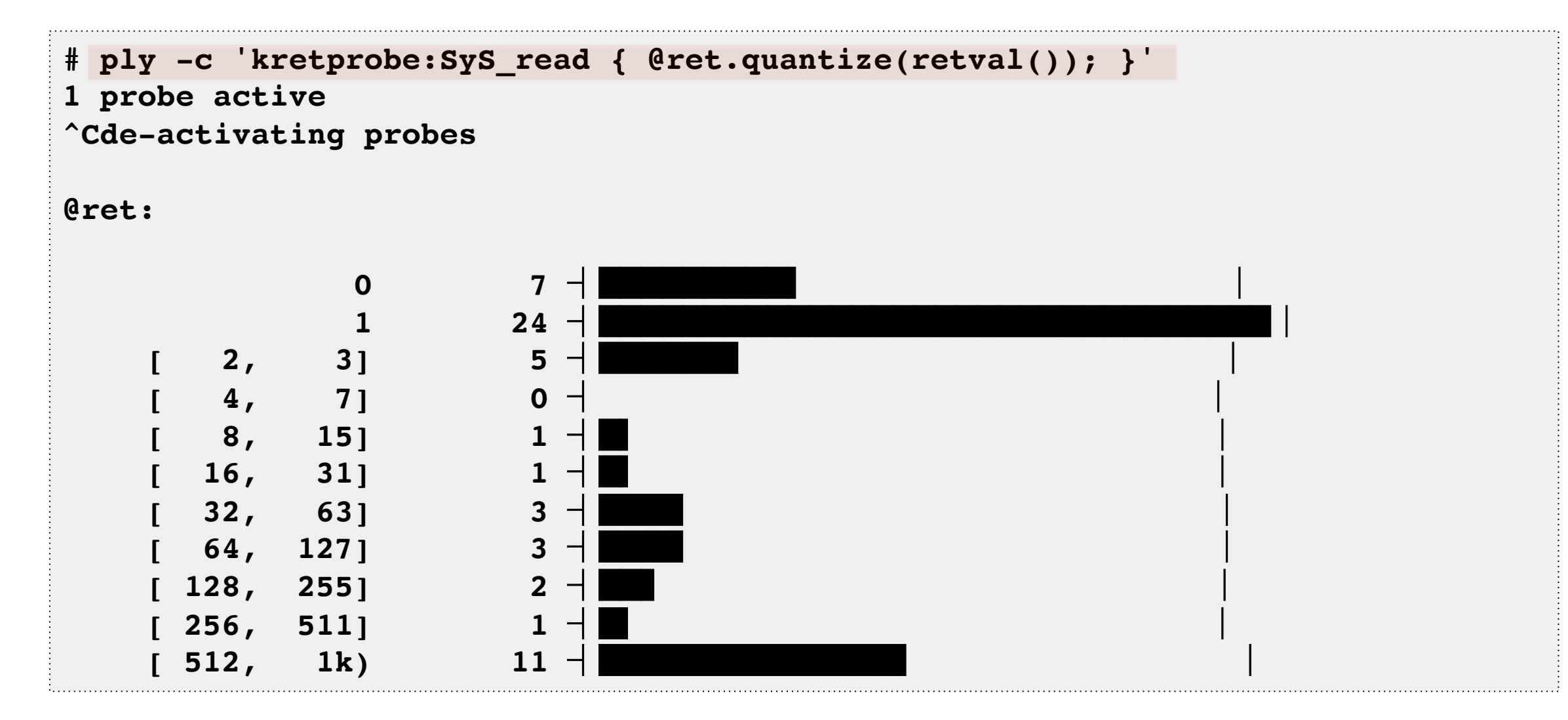

# Read return size (ASCII)

**# ply -A -c 'kretprobe:SyS\_read { @ret.quantize(retval()); }' 1 probe active**

**^Cde-activating probes**

#### **@ret:**

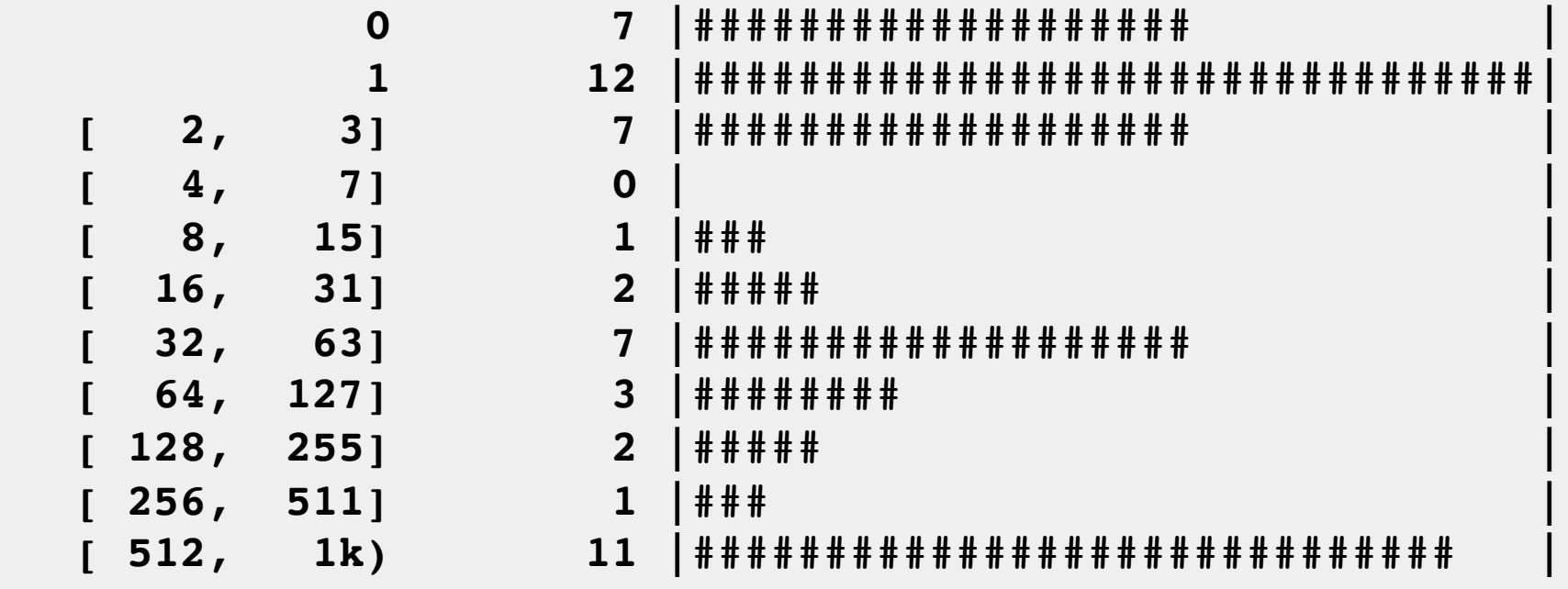

#### Read latency

```
# ply -A -c 'kprobe:SyS_read { @start[tid()] = nsecs(); }
   kretprobe:SyS_read /@start[tid()]/ { @ns.quantize(nsecs() - @start[tid()]);
       @start[tid()] = nil; }'
2 probes active
^Cde-activating probes
[...]
@ns:
    [ 512, 1k) 3 |######## |
    [ 1k, 2k) 7 |################### |
    [ 2k, 4k) 12 |################################|
    [ 4k, 8k) 3 |######## |
    [ 8k, 16k) 2 |##### |
    [ 16k, 32k) 0 | |
    [ 32k, 64k) 0 | |
    [ 64k, 128k) 3 |######## |
    [128k, 256k) 1 |### |
    [256k, 512k) 1 |### |
    [512k, 1M) 2 |##### |
[...]
```
## Counting Off-CPU stacks

```
# ply -c 'kprobe:schedule { @[stack()].count() }'
1 probe active
^Cde-activating probes
@:
     schedule+0x1
     sys_exit+0x17
     do_syscall_64+0x5e
     return from SYSCALL 64 1
[...]
     schedule+0x1
     fuse_dev_read+0x63
     new_sync_read+0xd2
     __vfs_read+0x26
     vfs_read+0x96
     sys_read+0x55
     do_syscall_64+0x5e
     return_from_SYSCALL_64 1707
     schedule+0x1
     do_syscall_64+0xa2
     return_from_SYSCALL_64 4647
```
# ply One-Liners

```
# Trace file opens:
ply -c 'kprobe:do_sys_open { printf("opened: %s\n", mem(arg(1), "128s")); }'
# Counting vfs functions by process name:
ply -c 'kprobe:vfs_* { @[comm(), func()].count(); }'
# Counting off-CPU stacks:
ply -c 'kprobe:schedule { @[stack()].count() }'
# Syscall read return size as a histogram:
ply -c 'kretprobe:SyS_read { @ret.quantize(retval()); }'
# Syscall read latency as a histogram:
ply -A -c 'kprobe:SyS_read { @start[tid()] = nsecs(); }
   kretprobe:SyS_read /@start[tid()]/ { @ns.quantize(nsecs() - @start[tid()]);
   @start[tid()] = nil; }'
[...]
```
# ply

- A new BPF-based dynamic tracer for Linux
	- Created by Tobias Waldekranz
	- $-$  https://github.com/iovisor/ply https://wkz.github.io/ply/
- High-level language
	- Simple one-liners
	- Short scripts
- In development
	- kprobes and tracepoints only, uprobes/perf\_events not yet
	- Successful so far as a proof of concept
	- Not production tested yet (bcc is)

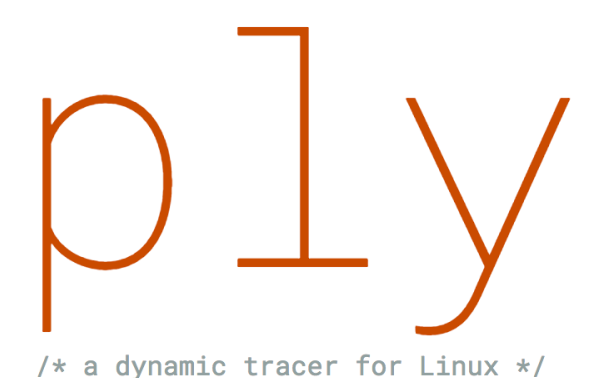

Future work

# **CHALLENGES**

# Challenges

- Marketing
- Documentation
- Training
- Community

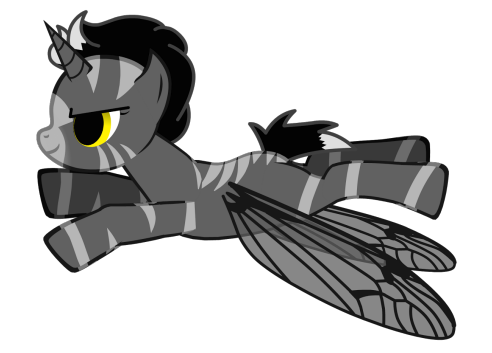

Without these, we may have another ftrace: a built in "secret" of Linux. Not good for adoption! https://www.iovisor.org project helps, but tracing (observability) is only one part.

# Take aways

- 1. Understanding the value of Linux tracing superpowers
- 2. Upgrade to Linux  $4.4+ (4.9)$  is better)
- 3. Ask for eBPF support in your perf analysis/monitoring tools

Please contribute:

- $-$  https://github.com/ iovisor/bcc
- $-$  https://github.com/ iovisor/ply

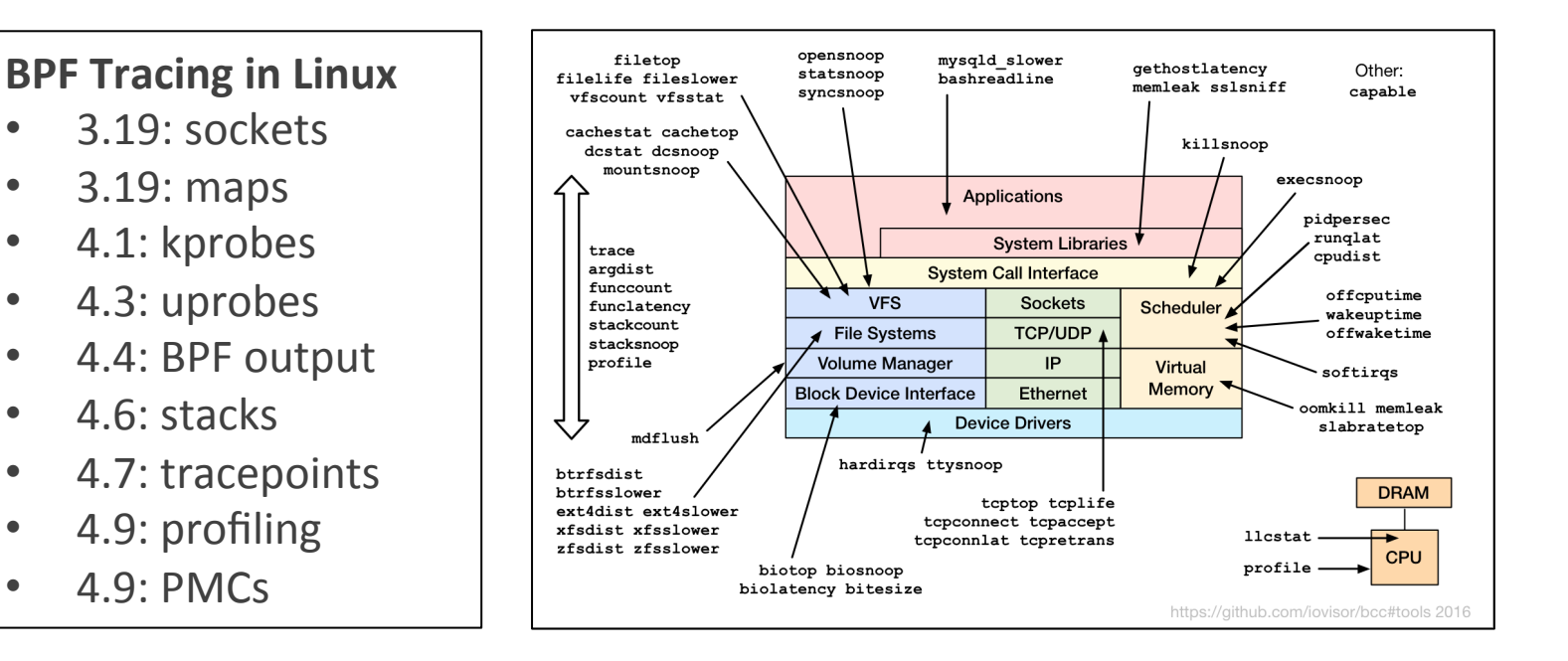

# Links & References

iovisor bcc:

- https://github.com/iovisor/bcc https://github.com/iovisor/bcc/tree/master/docs
- http://www.brendangregg.com/blog/ (search for "bcc")
- http://www.brendangregg.com/ebpf.html#bcc
- http://blogs.microsoft.co.il/sasha/2016/02/14/two-new-ebpf-tools-memleak-and-argdist/
- I'll change your view of Linux tracing: https://www.youtube.com/watch?v=GsMs3n8CB6g
- On designing tracing tools: https://www.youtube.com/watch?v=uibLwoVKjec

BPF: 

- https://www.kernel.org/doc/Documentation/networking/filter.txt
- https://github.com/iovisor/bpf-docs
- https://suchakra.wordpress.com/tag/bpf/

Flame Graphs:

- http://www.brendangregg.com/flamegraphs.html
- http://www.brendangregg.com/blog/2016-01-20/ebpf-offcpu-flame-graph.html
- http://www.brendangregg.com/blog/2016-02-01/linux-wakeup-offwake-profiling.html

Dynamic Instrumentation:

- http://ftp.cs.wisc.edu/par-distr-sys/papers/Hollingsworth94Dynamic.pdf
- https://en.wikipedia.org/wiki/DTrace
- DTrace: Dynamic Tracing in Oracle Solaris, Mac OS X and FreeBSD, Brendan Gregg, Jim Mauro; Prentice Hall 2011 Netflix Tech Blog on Vector:
	- http://techblog.netflix.com/2015/04/introducing-vector-netflixs-on-host.html

Linux Performance: http://www.brendangregg.com/linuxperf.html

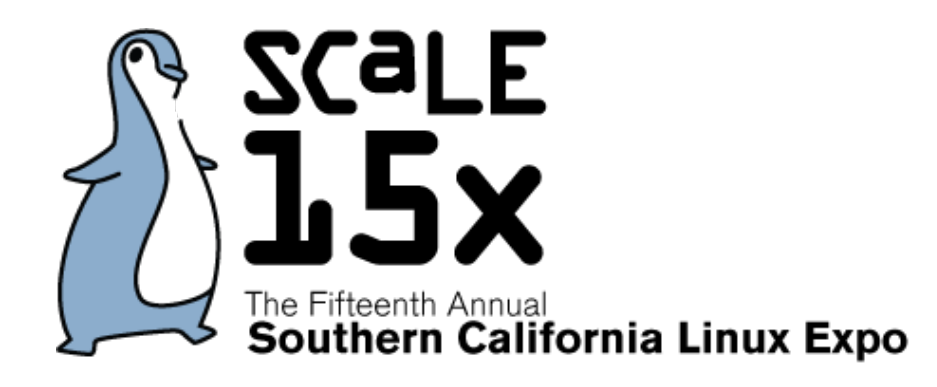

# Thanks

- Questions?
- iovisor bcc: https://github.com/iovisor/bcc
- http://www.brendangregg.com
- http://slideshare.net/brendangregg
- $-$  bgregg@netflix.com
- @brendangregg

Thanks to Alexei Starovoitov (Facebook), Brenden Blanco (PLUMgrid/ VMware), Sasha Goldshtein (Sela), Daniel Borkmann (Cisco), Wang Nan (Huawei), and other BPF and bcc contributors!

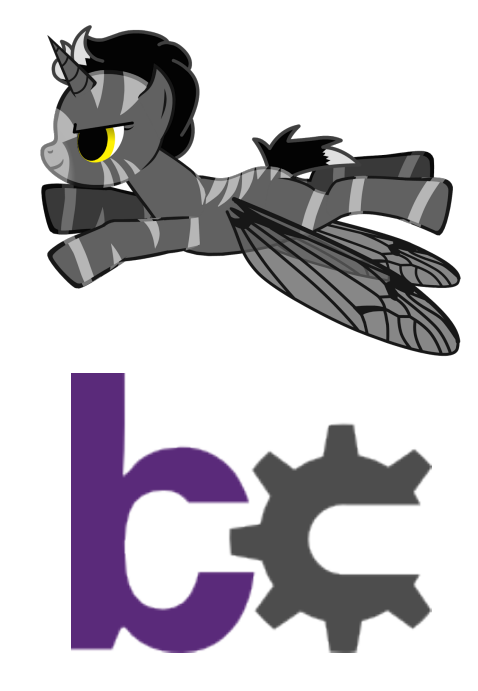

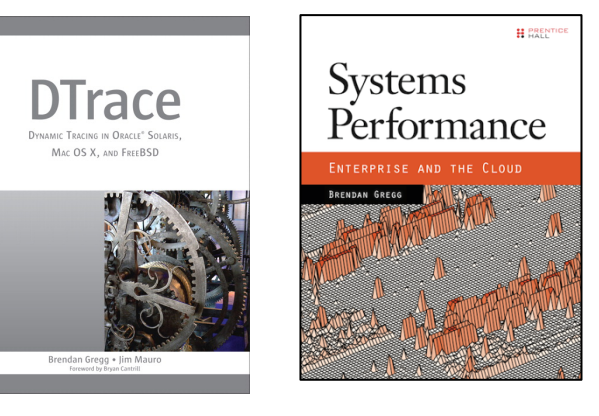